# The University of Maine Digital Commons @UMaine

Electronic Theses and Dissertations

Fogler Library

Spring 5-31-2018

# How GPU Rendering Affects Image Processing and Scientific Calculation Speed, Power and Energy on a Raspberry Pi

Qihao He University of Maine, qi.he@maine.edu

Follow this and additional works at: https://digitalcommons.library.umaine.edu/etd

Part of the <u>Computer and Systems Architecture Commons</u>, <u>Digital Circuits Commons</u>, and the Hardware Systems Commons

### Recommended Citation

He, Qihao, "How GPU Rendering Affects Image Processing and Scientific Calculation Speed, Power and Energy on a Raspberry Pi" (2018). Electronic Theses and Dissertations. 2860.

https://digitalcommons.library.umaine.edu/etd/2860

This Open-Access Thesis is brought to you for free and open access by DigitalCommons@UMaine. It has been accepted for inclusion in Electronic Theses and Dissertations by an authorized administrator of DigitalCommons@UMaine. For more information, please contact um.library.technical.services@maine.edu.

# HOW GPU RENDERING AFFECTS IMAGE PROCESSING AND SCIENTIFIC CALCULATION SPEED, POWER AND ENERGY ON A RASPBERRY PI

By

Qihao He

B.Eng. Shenzhen University, 2014

#### A THESIS

Submitted in Partial Fulfillment of the Requirements for the Degree of

(in Computer Engineering)

Master of Science

The Graduate School

The University of Maine

May 2018

# **Advisory Committee:**

& Computer Engineering

Bruce E. Segee, Henry R. and Grace V. Butler Professor of Electrical & Computer Engineering, Advisor

Vincent M. Weaver, Associate Professor of Electrical & Computer Engineering

Yifeng Zhu, Dr. Waldo "Mac" Libbey '44 Professor & Graduate Coordinator of Electrical

Copyright 2018 Qihao He

# HOW GPU RENDERING AFFECTS IMAGE PROCESSING AND SCIENTIFIC CALCULATION SPEED, POWER AND ENERGY ON A RASPBERRY PI

By Qihao He

Thesis Advisor: Dr. Bruce E. Segee

An Abstract of the Thesis Presented
in Partial Fulfillment of the Requirements for the
Degree of Master of Science
(in Computer Engineering)

May 2018

In this thesis, we explore the speed, power, and energy performance of the data process on the central processing unit (CPU) with and without the acceleration of the Graphics Processing Unit (GPU) on the microcomputer Raspberry Pi (RPI). We tested on the RPI in two different fields. The first was comparing speed, power, and energy usage with and without GPU acceleration in the image processing impacts on RPI model B+. The second was comparing speed, power, energy usage, and accuracy for scientific calculation with and without GPU acceleration on RPI model B+ and 3B.

We used a novel method to correlate graphics processing, CPU load, power consumption, and total energy consumption. Three different benchmarks were utilized to play a short video.

OMXplayer was used with GPU rendering while the Mplayer and VLC player were without

GPU rendering. A 3 Dimensions model simulator (3D Slash) benchmark was also used to compare its power usage with the previous benchmarks'. We used system counter tool PERF and system usage monitor TOP for acquiring accurate system CPU and Random-Access Memory (RAM) usage information. The first study design included a comparison of the running time, frame rate, power usage, and the total energy consumed by the benchmarks. We used the Adafruit USB Power Gauge to log the power and energy consumed by the RPI, and its values were output to a CSV file for ease of graphing and calculation.

The first study results showed that the number of frames rendered per second increased dramatically when hardware rendering was used, as did electrical power consumption.

Interestingly, the hardware rendering takes less time than the software rendering, and the total energy consumed by the hardware rendering is lower than the software rendering despite the power during hardware rendering being higher.

In the second study, we used the Fast Fourier Transform (FFT) as a calculation method for analyzing CPU and GPU performance. We developed six benchmark programs using three libraries that included: GPU\_FFT, Fastest Fourier Transform in the West (FFTW) and Python SciPy FFTpack (SciPy FFT) [1-3]. They were used for running FFT in both one dimension (1D) and two dimensions (2D) using single precision floating point numbers as the primary data type. The study design includes: the write-up of the involved code, a comparison of the accuracy of the results compared to the known solution, running time, power consumption during the calculation, and the total energy consumed. The Power Gauge was used to measure the power and energy consumed by the RPI as we did in the first field.

In the second study, we found that General-purpose computing on graphics processing units (GPGPU) code was more energy efficient and faster than the serial code on both RPI models without much sacrifice of the precision.

From the two studies, we interpreted that particular type of data processing like image processing and typical complex matrices value calculating would have numerous benefits in speed, energy expenditure with the GPU rendering.

# DEDICATION

This thesis is dedicated to my parents, Yishan and Chuntao, who have provided great support and assistance during the difficulties of graduate school and life at the University of Maine. I am genuinely grateful for having you in my life. Your unconditional love and life guidance have taught me to work and live well so I can aspire to achieve my degree.

#### ACKNOWLEDGEMENTS

I would like to give my endless praise to my advisor, Dr. Bruce E. Segee, for all of the thorough

support of this thesis. Dr. Segee has always been inspiring, friendly, patient, knowledgeable and supportive. Dr. Segee is regularly in his office or the lab and reachable whenever I had trouble with my research and writing my thesis. Dr. Segee has dedicated his time to help me complete this thesis. He has been a great mentor who guides me to learn performance measure research. Also, I want to acknowledge that my committee members, Dr. Vincent Weaver and Dr. Yifeng Zhu have spent their time and energy giving suggestions, comments, and revising my research work, the published paper, and the submitted paper. I had a great time studying and researching at the Electrical & Computer Engineering department at the University of Maine. I want to show my appreciation to all of the professors, Mr. Andrew Sheaff, Dr. Richard Eason, Dr. Mauricio Pereira da Cunha, co-workers, Mr. Forrest Flagg, Ms. Ami Gaspar, Mr. Steve Cousins, and labmates that have shared with me their professional knowledge during these four years. I would like to give appreciation to Dr. Hummels, Dr. Zhu, Dr. Abedi, Dr. Weaver, Dr. Hanselman and Dr. Segee for all the useful classes and the help whenever it was needed. I appreciate Ms. Cindy Plourde and Ms. Lynn Hathaway for handling my administrative-related business.

I want to give thanks to the staff of the Office of International Program, especially Ms. Mireille Le Gal and Ms. Sarah Joughin for their efforts in taking care of my US immigration-related cases.

I acknowledge the financial support from teaching assistance program of the ECE department, the scholarship from Henry & Grace Butler Award, and National Science Foundation under grant No. DRL-1543040, OAC-1659142, OAC-1541346, and OAC -1659377.

# TABLE OF CONTENTS

| DEDICATION                                                         | ii |
|--------------------------------------------------------------------|----|
| ACKNOWLEDGEMENTS                                                   | iv |
| LIST OF TABLES                                                     | ix |
| LIST OF FIGURES                                                    | X  |
| Chapter                                                            |    |
| 1. INTRODUCTION AND MOTIVATION                                     | 1  |
| 2. RELATED WORK                                                    | 7  |
| 2.1 GPU PERFORMANCE                                                | 7  |
| 2.2 GPGPU IN DSP                                                   | 7  |
| 2.3 POWER MEASUREMENT                                              | 7  |
| 2.4 CONTRIBUTION OF THIS THESIS                                    | 9  |
| 3. RASPBERRY PI B+ GPU POWER, PERFORMANCE, AND ENERGY IMPLICATIONS | •  |
|                                                                    | 0  |
| 2.1 INTRODUCTION                                                   | Λ  |

| 3.2 EXPERIMENTAL SETUP                         | . 1 |
|------------------------------------------------|-----|
| 3.2.1 Hardware                                 | 1   |
| 3.2.2 Software                                 | 2   |
| 3.2.2.1 Performance counters: Perf             | 2   |
| 3.2.2.2 System monitor: Top                    | 3   |
| 3.2.2.3 Benchmarks:                            | 3   |
| 3.2.2.3.1 OMXplayer                            | 3   |
| 3.2.2.3.2 Mplayer                              | 3   |
| 3.2.2.3.3 VLC player                           | 4   |
| 3.2.2.3.4 3D-slash                             | 4   |
| 3.2.2.4 Putty                                  | 4   |
| 3.3 GATHERING DATA1                            | 5   |
| 3.3.1 Perf                                     | 5   |
| 3.3.2 Putty                                    | 6   |
| 3.3.2.1 Adafruit USB Power Gauge A/D converter | 6   |
| 3 3 2 2 Ton                                    | 6   |

| 3  | 3.4 RES | ULTS                                                 | 16    |
|----|---------|------------------------------------------------------|-------|
|    | 3.4.1   | OMXplayer                                            | 18    |
|    | 3.4.2   | Mplayer                                              | 19    |
|    | 3.4.3   | VLC player                                           | 19    |
|    | 3.4.4   | 3D-slash                                             | 19    |
|    | 3.4.5   | Discussion                                           | 20    |
| 3  | 5.5 CON | ICLUSION AND FUTURE WORK                             | 24    |
| 4. | COM     | PARING POWER AND ENERGY USAGE FOR SCIENTIFIC CALCULA | TION  |
| WI | TH AN   | D WITHOUT GPU ACCELERATION ON A RASPBERRY PI MODEL B | + AND |
| 3B |         |                                                      | 26    |
| 4  | .1 INTI | RODUCTION                                            | 26    |

| 4.2 EXPERIMENTAL SETUP                      |
|---------------------------------------------|
| 4.2.1 Hardware                              |
| 4.2.1.1 Hardware specifics                  |
| 4.2.1.2 Hardware System Settings            |
| 4.2.1.2.1 Memory Split                      |
| 4.2.1.2.2 V3D with OpenGL ES                |
| 4.2.2 Software                              |
| 4.2.2.1 Minicom                             |
| 4.2.2.2 Input Settings                      |
| 4.2.2.3 Timing, REL_RMS_ERR, and Others     |
| 4.3 RESULTS                                 |
| 4.3.1 Benchmarks 1D and 2D FFT Time Elapsed |
| 4.3.2 Power and Energy                      |
| 4.3.3 Total Time and Init-Time              |
| 4.3.4 REL_RMS_ERR Value59                   |
| 4.4 CONCLUSION AND FUTURE WORK              |
| 5. RESULTS, CONCLUSION, AND FUTURE WORK     |
| REFERENCES                                  |
| APPENDIX A. CODE FOR FFT BENCHMARKS         |
| BIOGRAPHY OF THE AUTHOR 110                 |

# LIST OF TABLES

| Table 4.1 RPI B+ and 3B Key | Hardware Information | 8 |
|-----------------------------|----------------------|---|
|-----------------------------|----------------------|---|

# LIST OF FIGURES

| Figure 1.1 Gigabyte GeForce GTX Titan                                                | 2  |
|--------------------------------------------------------------------------------------|----|
| Figure 2.1 ENERGY METER measures RPI                                                 | 8  |
| Figure 3.1 Whole experimental setup                                                  | 12 |
| Figure 3.2 Putty setup for serial port recording.                                    | 15 |
| Figure 3.3 CPU and memory usage under different benchmarks                           | 17 |
| Figure 3.4 Instructions per cycle under different benchmarks                         | 18 |
| Figure 3.5 Power vs time for each benchmark.                                         | 20 |
| Figure 3.6 Power for the first 24 sample times of each benchmark run.                | 22 |
| Figure 3.7 Average power comparison between different benchmark                      | 23 |
| Figure 3.8 Total energy comparison between OMXplayer and Mplayer                     | 24 |
| Figure 4.1 Hardware and Software setups                                              | 29 |
| Figure 4.2 RPI external circuit for powering and measuring power                     | 30 |
| Figure 4.3 Maximum RAM usage for all benchmarks                                      | 31 |
| Figure 4.4 1D FFT RPI B+ time (in seconds) elapsed for each of the 3 libraries       | 36 |
| Figure 4.5 1D FFT RPI 3B time (in seconds) elapsed for each of the 3 libraries       | 37 |
| Figure 4.6 2D FFT RPI B+ time (in seconds) elapsed for the 3 libraries               | 38 |
| Figure 4.7 2D FFT RPI 3B time (in seconds) elapsed for the 3 libraries               | 39 |
| Figure 4.8 2D FFT output (pixel value all 1) by GPU_FFT                              | 39 |
| Figure 4.9 Instantaneous power comparison of 3 libraries process 1D FFT 40 loops of  |    |
| FFT_length 2^22 on RPI B+                                                            | 41 |
| Figure 4.10 Instantaneous power comparison of 3 libraries process 1D FFT 40 loops of |    |
| FFT length 2^22 on RPI 3B                                                            | 42 |

| Figure 4.11 Digilent measured RPI 3B 1D FFT instantaneous power usage                | 43 |
|--------------------------------------------------------------------------------------|----|
| Figure 4.12 Instantaneous power comparison of 3 libraries process 2D FFT 20 loops of |    |
| FFT_length 2^11 on RPI B+                                                            | 44 |
| Figure 4.13 Instantaneous power comparison of 3 libraries process 2D FFT 20 loops of |    |
| FFT_length 2^11 on RPI 3B                                                            | 45 |
| Figure 4.14 Energy comparison of 3 libraries process 1D, 2D FFT                      | 46 |
| Figure 4.15 Energy-Delay comparison of 3 libraries process 1D FFT                    | 47 |
| Figure 4.16 Energy-Delay comparison of 3 libraries process 2D FFT                    | 48 |
| Figure 4.17 Digilent measured RPI 3B 1DFFT energy usage                              | 49 |
| Figure 4.18 Power Gauge measured RPI 3B 1DFFT energy usage                           | 50 |
| Figure 4.19 1D FFT RPI B+ time (in seconds) elapsed for each of the 3 libraries      | 53 |
| Figure 4.20 1D FFT RPI 3B time (in seconds) elapsed for each of the 3 libraries      | 54 |
| Figure 4.21 2D FFT RPI B+ time (in seconds) elapsed for each of the 3 libraries      | 55 |
| Figure 4.22 2D FFT RPI 3B time (in seconds) elapsed for each of the 3 libraries      | 56 |
| Figure 4.23 1D FFT total time compare of 3 libraries on RPI B+ and RPI 3B            | 57 |
| Figure 4.24 2D FFT total time compare of 3 libraries on RPI B+ and RPI 3B            | 58 |
| Figure 4.25 REL_RMS_ERR comparison of 3 libraries process 1D FFT                     | 60 |

#### 1. INTRODUCTION AND MOTIVATION

The creation of the Graphics Processing Unit (GPU) dates back to 1970s with 1976 to 1995 being the early days of 3D consumer graphics [4]. The first developed display controllers, also known as video shifters and video address generators were the first to create authentic 3D graphics. The GPUs served as a pass-through link between the CPU and the display. In the late 1970s, a flurry of designs that were developed gradually laid the foundation of the 3D graphics. The years between 1995 and 1999 marked the time the appearance of the 3Dfx Voodoo gamechanger [4]. At the turn of the 21st century, in the years from 2000 to 2006, the industry's consolidation was led by two significant rivals: Nvidia and ATI. The modern GPU Stream processing units a.k.a. GPGPU came out in 2006. Nvidia released their first graphics chip, the NV1, in May 1995, and the chip was the first commercial graphics processor capable of 3D rendering. In the same year, ATI had their first 3D accelerator chip on the market, the 3D Rage in November [4]. There were two different kinds of graphics cards in the market: dedicated graphics card and integrated graphics cards. A dedicated graphics card was neither defined as removable from motherboard nor was it necessary to interface with the motherboard in a standard process. The notion "dedicated" referred to the fact that the graphics card had RAM that was dedicated to the GPU usage [5]. Hardware graphics acceleration utilized computer hardware for performing some specific functions more efficiently in time than is possible in software running on a more general-purpose CPU [6]. The GPU could be used for hardware acceleration. Nowadays the GPU is very commonly used for 3D rendering. Figure 1.1 shows us the graphics card Geforce GTX Titan.

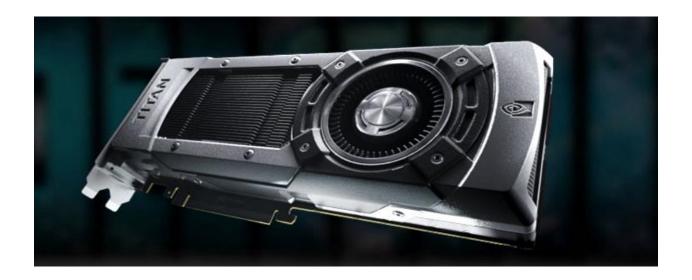

Figure 1.1 Gigabyte GeForce GTX Titan

Nvidia's CUDA platform was originally introduced to the world in 2007, and it was the most widely chosen programming model for GPU computing [5]. CUDA was the first API to grant CPU-based applications permission to directly access the resources of a GPU for more general-purpose computing without the constraint of using a graphics API [5]. In recent years, OpenCL had grown to be broadly supported [5]. The benefit of using GPGPU is its drastic speedup against the CPU. The downside is that while 64-bit floating point values (double precision float) are regularly available on the CPU, they are not globally supported on GPUs. While the tradeoff of the calculation precision between the GPU and CPU is a potential concern, the increased speed often has more benefit than the decreased precision. The speed tradeoff for being faster should always be prioritized when considering placing the calculation load from the CPU to the GPU [7].

GPU is fast when accessing the memory and running the same instruction multiple times on many different data points which makes it efficient with specific types of large throughput workloads. As a result, graphics intensive applications typically prefer GPU rendering. Aside from this, using a GPU to run GPGPU code is another method of tapping the potential computation power of the GPU, since the use of GPGPU code is suitable for massive data throughput processing. GPGPU code can run using the GPU on RPIs for processing large throughput data. In recent years, there has been relatively little research on the RPI computation performance with and without the GPU rendering, and none has correlated its power and energy consumption with its performance.

The Raspberry Pi was introduced by the Raspberry Pi Foundation in April 2012 in the United Kingdom. The RPI is a brand of small-board computers aimed to promote the fundamental computer science knowledge in schools of developing countries. It was popular with its target market for uses such as robotics and it was the third best-selling "general purpose computer" by March 2017, and its sales reached 19 million by March 2018 [8]. Like other general-purpose machines, it is equipped with I/O ports, CPU, GPU, RAM, USB hub, ethernet, HDMI port, AUX jack, and SD card as ROM. It can run a lightweight Linux system and has most of the essential functions of the complete Linux system. The RPI's features including small volume, low power consumption, and low price expenditure made it well-balanced and easy to access and program while also being an embedded system when it is linked with a larger electrical circuit.

The RPI's GPU is integrated and shares the RAM with the CPU. Over the years, the RPI models have upgraded their CPUs (from 700 MHz single-core to 1.4 GHz 64-bit quad-core) but did not upgraded their GPUs as much (from 250 MHz to 3D part of the GPU @ 300 MHz, the video part of the GPU @ 400 MHz) [8]. It had OpenGL ES 2.0 and V3D rendering. Therefore, its GPU could be used for 3D rendering, video rendering, and general-purpose calculation rendering. RPI could support a Full HD 1080p video playing.

Today, the decisions between power and performance between smartphones and PCs are remarkably different from decades ago. Smartphones today have powerful computing speed, are constrained to be a few millimeters thickness, and can fit in a person's palm. Furthermore, smartphones usually rely on battery for a power supply rather than being wired. The limit on smartphones' battery life caused power management to play a vital role [9]. Usually, the performance management relied on changing the CPU parameters including locking the CPU frequency and adding additional CPU cores for optimum performance [9]. With the thermal threshold that has been obeyed, there was a balance to reach for more performance with limited power and limited heat.

Energy is power integrated over time, that is the fundamental electric knowledge. In the past, we saw many rival companies releasing faster and faster processors, and those processors usually consumed a lot of power. During that period, performance was the keyword. The speedup in processors could potentially save energy even as they consume more power by reducing the processing time to make the total energy less. Now, the need for mobile and energy efficient devices is driving design decisions more than it had before. Mobile computers need to maintain the processing performance while being energy efficient. This trend is also present in the processors on laptops and smartphones. Their CPUs are not speeding up at the same rate as in the past. Some of the reasons for not focusing on speeding up the CPU are the memory wall limit [10] and the hard drive speed constraint. Moore's law applies to the CPU generations [11], but the other computer components generations are not matching the dynamic growth predicted by the Moore's Law. The mobile battery life is a big consideration that affects the mobile device, since the battery improvements have occurred more slowly than CPU improvements. The speedup of the CPU can save energy if there is a reduction in processing time, but this is not

always the case. Sometimes, higher power uses more energy when shortening the processing time and is not enough to make up for the increased power.

Chapter 3 discusses tests of the RPI with many video-players and other graphical programs such as 3D model displaying. We had done this to better understand the tradeoffs between the RPI's graphics with and without GPU rendering and the way that this affects the performance of the CPU, GPU, graphics quality and power consumption. Our goal was to understand the energy implications of hardware vs. software rendering for an embedded system workload. Obviously, faster performance and lower power were always desirable; however, faster performance at higher power can lead to lower total energy for a computational task. To measure the video performance, we recorded the frame rate. To measure the instructions processed by CPU while running benchmarks we used a performance counter that measured instructions per cycle.

Chapter 4 discusses the work in which we sought to quantify and compare the energy and power usage of the RPI when it was performing an intensive calculation utilizing the GPU vs. the same calculation using only the CPU. The algorithm chosen was the Fast Fourier Transform (FFT) for a variety of input data set sizes. The FFT method used in Digital Signal Processing (DSP) was included in the top 10 algorithms of the 20th century by the IEEE journal Computing in Science & Engineering [12]. The use of GPGPU code was suitable when facing massive data throughput processing. GPGPU code could run using the GPU on RPIs for processing large throughput data. To find out the time elapsed, power, and energy usage, we wrote six benchmarks that used three libraries. The libraries included GPU\_FFT for RPIs in C, FFTW in C, and SciPy.fftpack in Python. These benchmarks could do 1D and 2D FFT using these libraries processing single-precision floating-point data. GPU\_FFT used GPGPU code, FFTW used the standard CPU in C, and SciPy FFT used the standard CPU in Python to do FFT. Then, all of the runtimes of the

benchmarks were measured by their built-in time counter. Externally, the Power Gauge measured the test device RPIs' power and energy.

In chapter 5 of the current thesis, we discuss the results, draw conclusions and discuss possible future work.

#### 2. RELATED WORK

#### 2.1 GPU PERFORMANCE

Abe, Sasaki, Peres, Inoue, Murakami, and Kato showed that system energy could be reduced by 28% with a 1% decrease in performance by modifying the GPU and that energy reduction via CPU modification is trivial [13]. Y. Jiao, H. Lin, P. Balaji, and W. Feng have investigated energy saving mechanisms on GPU using a different approach [14]. They used three different applications with various degrees of computing and memory intensiveness. Their way of saving energy on GPU is a motivator for this and future work.

#### 2.2 GPGPU IN DSP

In the paper "Accelerated FFT Computation for GNU Radio Using GPU of Raspberry Pi" [15], the authors also used the GPU\_FFT library to run FFT. They compared the runtime of RPIs' GPU and CPU as well as Intel-CORE i5 for different FFT length sizes and different batches. Compared with their paper, we focused more on bigger FFT lengths running on the RPI and using only the RPIs' CPU and GPU computation for comparison. In the paper "Raspberry Pi 2 B+ GPU Power, Performance, and Energy Implications" [16], we explored the GPU and CPU consuming power and energy behavior, but we did not step into the GPGPU code that did DSP work.

#### 2.3 POWER MEASUREMENT

Desrochers, Paradis, and Weaver found that for integrated GPUs, there is no way to intercept the integrated GPUs' input voltage and current [17]. They used SmallGPU2 as an OpenCL benchmark. Another study of the power of Pi is "PowerPi: Measuring and modeling the power consumption of the Raspberry Pi". Their circuit had a shunt and USB A/D converter that logged

the power data points to the logging machine [18]. It had a resolution of 0.68mV. The paper "Sensing Power Consumption of Desktop Computer System Components." contains a detailed analysis of the Power Gauge. The Power Gauge had an INA219 high side current sensor that was capable of measuring up to 3.2A of current with 0.8mA resolution [19]. Figure 2.1 shows the ENERGY METER measuring the power and energy usage of the RPI, image from electrobob.com.

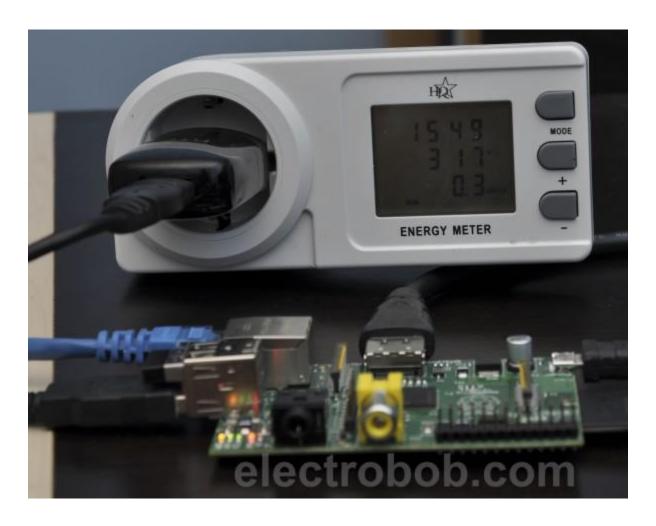

Figure 2.1 ENERGY METER measures RPI

# 2.4 CONTRIBUTION OF THIS THESIS

This work is inspired by and builds on the previous work outlined above. This work aims to quantify the power and energy to perform a task with a GPU vs CPU in an embedded controller situation, namely a RPI. The use of a GPU for graphical processing (Chapter 3) was explored along with the use of a GPU for scientific calculation (Chapter 4). Although generally the GPU caused a higher power consumption rate, the total energy to perform a task was typically lower because the results were obtained sooner.

# 3. RASPBERRY PI B+ GPU POWER, PERFORMANCE, AND ENERGY IMPLICATIONS

#### 3.1 INTRODUCTION

The RPI B+ is equipped with a relatively inexpensive and robust CPU and GPU [1]. RPI is famous for numerous embedded applications due to its low price and low power consumption in comparison to its capabilities. GPU rendering, often referred to as hardware rendering, is significantly faster than software rendering. As a result, graphics intensive applications typically prefer GPU rendering. This makes it necessary to know how to best utilize the GPU on RPI. Currently, there is not much research that is trying to characterize the graphical performance of the RPI, particularly in light of electrical demands. We had tested the RPI with many videoplayers and other graphical programs such as 3D model displaying. We aimed to better understand the tradeoffs between the RPI's graphics with and without GPU rendering and the way that affects the performance of the CPU, GPU, graphics quality, and power consumption. Our goal was to understand the energy implications of hardware vs. software rendering for an embedded system workload. Faster performance and lower power are always desirable. However, speedier performance at higher power, can, at times, lead to lower total energy for a computational task. To measure the video performance, we recorded the frame rate. To estimate the instructions processed by CPU while running benchmarks we used a performance counter that measured cycles per instruction.

A benchmark is a program used to test the system performance. Usually, a benchmark is intended to push the limits of the system. Performance counters are hardware registers that count events, such as instruction completion. The Linux utility Perf allows easy access to the performance counters. In this research, we had found that GPU rendering dramatically improved

graphics quality. GPU rendering also significantly increased power consumption and decreased the load on the CPU. Interestingly, for graphics-intensive applications, the energy per frame was lower when hardware rendering was applied.

#### 3.2 EXPERIMENTAL SETUP

#### 3.2.1 Hardware

We used the following hardware as shown in Figure 3.1: Raspberry Pi B+, 1080p monitor, Adafruit USB Power Gauge A/D converter (Power Gauge), keyboard, mouse, speaker, and Ethernet.

The Power Gauge is a micro-board that can measure the voltage and current. It has several LED lights on board that shows the output power at the rate of about 1.5s. Its LED lights are indicators of the instantaneous power and are accurate to 0.1 Watts. Additionally, it has a USB serial port that can transmit the voltage, current, and power usage message to another computer. The Power Gauge should be connected to the power supply with the input port, and the output port with the power port of the RPI, and plug the additional serial USB port to another computer.

In a Windows machine, it is recommended to use putty serial port connection to read the serial port data. We used the Device Manager to find the USB port serial line that was currently connected.

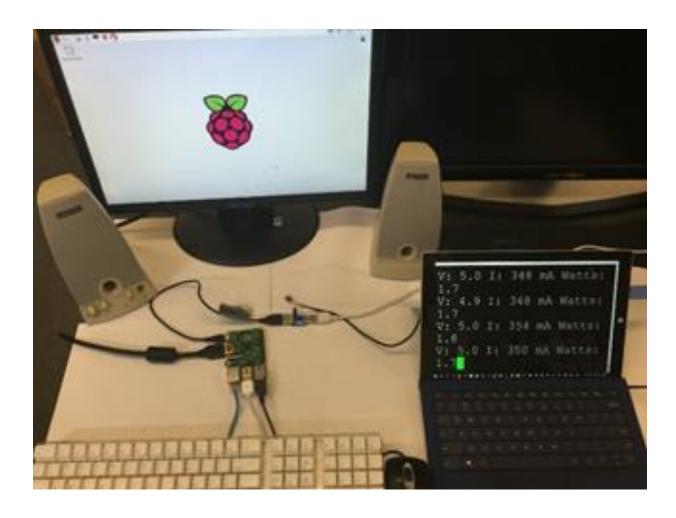

Figure 3.1 Whole experimental setup

# 3.2.2 Software

We used the following software: System: Raspbian, Performance counters: Perf, System monitor: Top, SSH(Secure Shell), Serial connection software: putty, Benchmarks: OMXplayer, Mplayer, VLC player, 3D-slash

# 3.2.2.1 Performance counters: Perf

Perf is a tool that uses performance counters in Linux. Performance counters are CPU hardware registers that can count hardware events such as instructions executed and cycles elapsed. Perf

can output the instructions and cycles that the CPU has executed. In our research, we used Perf to access the counters before and after each benchmark.

# 3.2.2.2 System monitor: Top

Top is a system monitor that can watch the system load. Its refresh rate can vary. It can read the CPU and Memory use rate, but it cannot read the GPU use rate. For RPI, its GPU chip has been recently supported by OpenGL, and it hasn't had a direct GPU monitor yet. In this research, we were using remote SSH connection with RPI, and ran TOP on a remote desktop to avoid unnecessary GPU operation on RPI that may increase the energy consumption.

#### 3.2.2.3 Benchmarks:

Benchmarks are the software used to test performance. In this research, we focused on benchmarks that exercise the GPU.

### 3.2.2.3.1 OMXplayer

OMXplayer is a built-in video player that comes with the Raspbian system, and it is specifically made for the RPI's GPU. It relies on the OpenMAX hardware acceleration API, which is the Broadcom's VideoCore officially supported API for GPU video/audio processing [20]. It is a very small program and has OpenGL support and GPU rendering on the RPI. The OMXplayer does not have graphical user interface but is controlled by key bindings. It is capable of playing MP4, MP3, and MKV [21].

# 3.2.2.3.2 Mplayer

Mplayer is available in the Linux APT (Advanced Packaging Tool) library. It is also very lightweight, but it does not have GPU rendering support on the RPI.

## 3.2.2.3.3 VLC player

VLC player is relatively bigger than the OMXplayer and the Mplayer. It has a graphical user interface (GUI) and does not have GPU rendering support on the RPI.

#### 3.2.2.3.4 3D-slash

3D-slash is a 3D modeling program that allows the user to modify 3D models. It has GPU rendering support and uses a considerable amount of RAM. To use it, the user must allocate more RAM for GPU after installation. It has EGL (Embedded-System Graphics Library) [22] and GLES (OpenGL for Embedded Systems) support [23].

## 3.2.2.4 Putty

The Putty is a tool that allows SSH or serial port connection with Linux machines. Our research used both remote SSH desktop and serial port connection. The SSH was used to log in to the RPI, while the serial port was used for the PC to receive data from the serial port of the power meter as shown in Figure 3.2.

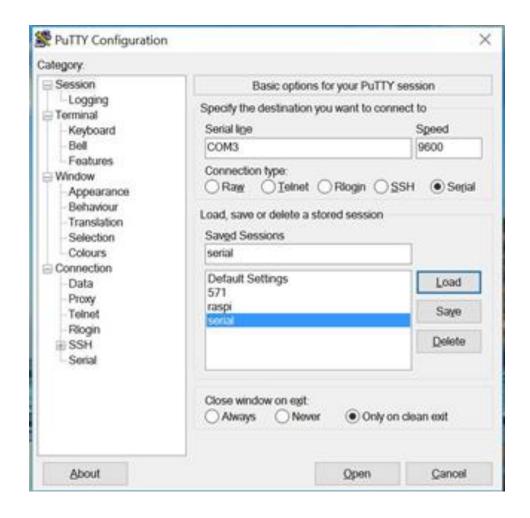

Figure 3.2 Putty setup for serial port recording.

#### 3.3 GATHERING DATA

#### 3.3.1 Perf

The following is a representative use of Perf command (\$sudo perf\_3.16 stat -e instructions,cycles omxplayer ~/video file name), sudo -- we need sudo for security/permissions reasons (we could have instead set the perf\_event\_paranoid valid). For perf\_3.16, we specify a version number due to how the Linux developers ship perf with the kernel source code. Even though it is usually backwards compatible, the Debian setup always tries to use a version matching the current kernel by default.

This command lets Perf access the performance counters when OMXplayer renders a video file and display the instructions and cycles after the program completes. Then the instructions per cycle can be calculated. The more data the CPU processes, the higher the instructions per cycle value.

#### 3.3.2 Putty

## 3.3.2.1 Adafruit USB Power Gauge A/D converter

We used putty to output a log file that records the real-time Adafruit USB Power Gauge A/D converter data. After we got the log file, we used a script to post-process it to get the voltage and current and calculate the power.

### 3.3.2.2 Top

We used Top running on RPI in the background using a remote SSH connection to capture CPU and memory usage. We logged this output to a file with the following command (\$top -b n30 |grep omxplayer > omxplayer\_top)

This command recorded 30 updates of the Top output (approximately 60 seconds) and captured the OMXplayer CPU and memory usage of the system.

#### 3.4 RESULTS

We ran the benchmarks and used the tools to assess the performance. We used Top to measure CPU and memory usage, Perf to measure the number of cycles per instruction, and the Power Gauge to measure voltage and current (and therefore power). The results from Top that measured various benchmarks are shown in Figure 3.3, the results from Perf are shown in Figure

3.4, and the power results are shown in Figure 3.5, Figure 3.6, and Figure 3.7. The energy comparison between OMXplayer and Mplayer is shown in Figure 3.8.

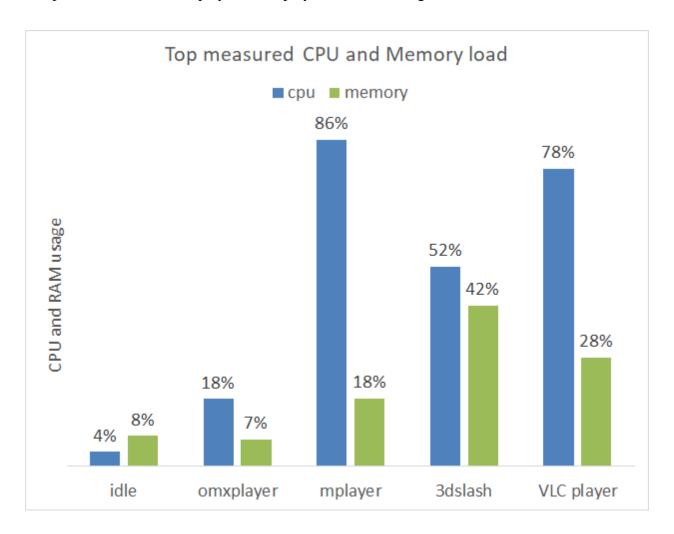

Figure 3.3 CPU and memory usage under different benchmarks

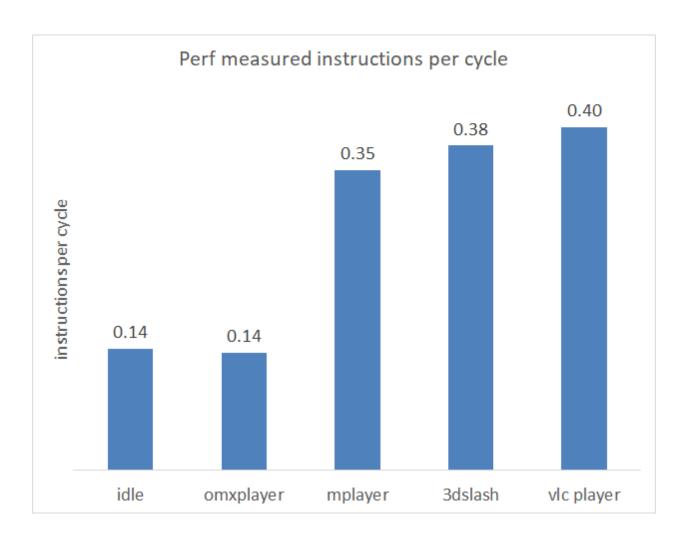

Figure 3.4 Instructions per cycle under different benchmarks

# 3.4.1 OMXplayer

OMXplayer is a built-in primary video player and is included with Raspbian. It is made explicitly for the RPI's GPU and uses little CPU and memory. With fast response speed and smoothness, it is highly recommended on Raspberry Pi. The results measured by Top showed CPU usage to be 18% and memory use at 7%. Perf reported the instructions per cycle to be 0.14 (virtually identical to idle), and the average power for the run was 1.92W. The total run time was 33 seconds.

#### 3.4.2 Mplayer

We tested the Mplayer; it played the video at a frame rate of 1fps. It did not drop frames; however, it simply played too slowly. It used no hardware acceleration and reported: "Your system is too slow to play this.". Top measured: CPU use: 86% and memory use: 18%. Perf reported the instructions per cycle to be 0.35 (indicating higher CPU usage compared to idle), and the average power for the run was 1.89W. The total run time was approximately 10 minutes.

# 3.4.3 VLC player

VLC player ran poorly on the RPI. Its frame rate was 0.01fps. The VLC player was not hardware accelerated. The results measured by Top were CPU 78% and memory use 28%. Perf reported the instructions per cycle to be 0.4 and the average power for the ran was 1.87W. Due to the prolonged frame rate the video was stopped before it finished.

#### 3.4.4 3D-slash

Although 3D-slash is not a video player, we assessed its performance in manipulating 3D models. We modified non-HD models and got the following performance values: Top measured CPU 52% and memory use 42%, Perf reported the instructions per cycle to be 0.38, and the average power for the run was 1.94W.

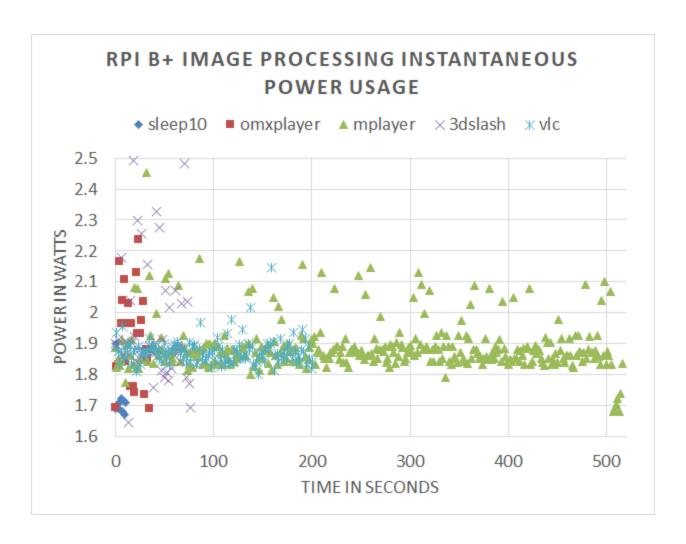

Figure 3.5 Power vs time for each benchmark.

#### 3.4.5 Discussion

Looking at the instructions per cycle data in Figure 3.4, we can see that with idle and the OMXplayer the instructions per cycle was lower than Mplayer, 3D-slash, and VLC player. This means that the OMXplayer had relatively fewer instructions processed by the CPU compared to Mplayer, 3D-slash and VLC player. OMXplayer used hardware rendering while Mplayer and VLC player did not which resulted in the higher instructions per cycle value. Since 3D-slash was using the CPU for calculation in addition to using the GPU for rendering, all of its usages

were high. The memory usage of 3D-slash was the highest, the VLC player used more memory than Mplayer, which in turn used more memory than OMXplayer.

In Figure 3.5, the more time the benchmarks uses to render the video file, the Power Gauge would draw more sample points. Omxplayer had the least sample points, while mplayer had more sample points and VLC couldn't finish playing the video so it was cut off in the middle.

One can see in Figure 3.7 that there was a power penalty when using the GPU as the power consumption by 3D-slash(1.94w) and OMXplayer(1.92w) was noticeably higher than the VLC player(1.87w) and Mplayer(1.88w). Not surprisingly, all of the programs had significantly higher power than an idle board(1.72w). One important consideration, however, was that even though the power consumption was lower for Mplayer than for OMXplayer, the time to render the whole video was considerably longer. Thus, although the power was higher when the OMXplayer was used, the total energy to play the video was about 14 times less (see Figure 3.8) than for Mplayer. The VLC player had such a poor performance that the total energy calculation could not be done, but would have been approximately 100 times higher than Mplayer. This ratio result was an unusual circumstance as the higher performance solution (OMXplayer), that used more power, ultimately used significantly less energy since it accomplished in 30 seconds what the lower power alternative took 10 minutes to perform.

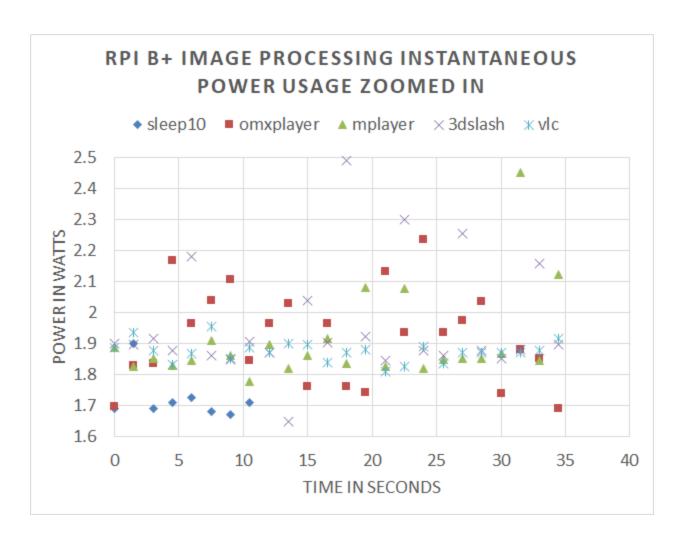

Figure 3.6 Power for the first 24 sample times of each benchmark run.

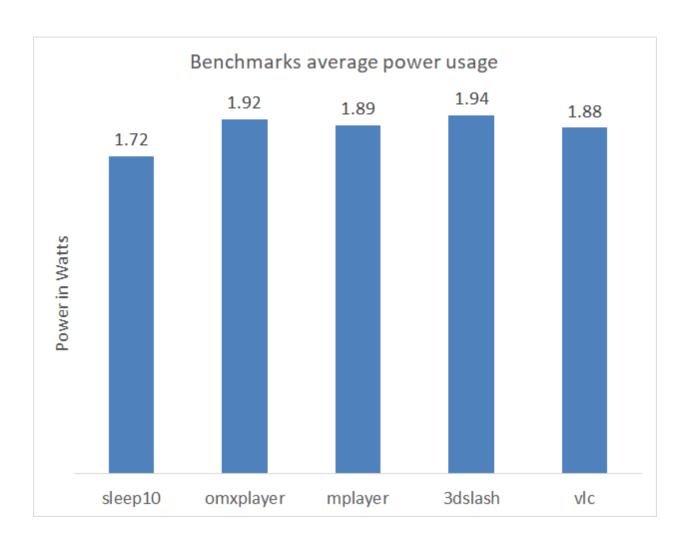

Figure 3.7 Average power comparison between different benchmark

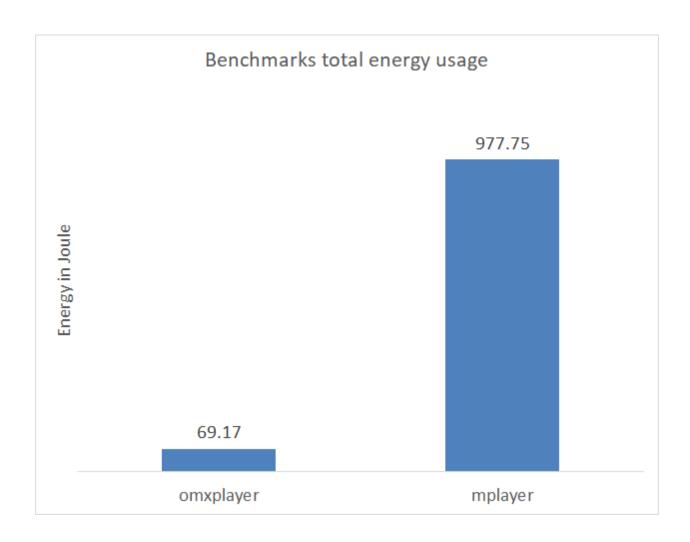

Figure 3.8 Total energy comparison between OMXplayer and Mplayer

# 3.5 CONCLUSION AND FUTURE WORK

From this research, we have shown that RPI with the GPU rendering had a significantly better performance than the software rendering. Hardware rendering used more power than the software rendering. However, hardware rendering's total energy efficiency can be higher than the software rendering's because of the extended time that was taken by software rendering. We tested several video playing applications as well as a 3D modeling program. Those that used software rendering used more CPU time and memory and slightly less power, while those that

used hardware rendering used more power but performed significantly better regarding rendering speed. Given that there was no GPU monitor for the RPI we inferred the GPU contribution and power draw using putty, Perf, Top, Power Gauge and wrote scripts to post-process the log files. RPI is a low power consumption microcomputer and studying its graphical performance and its power efficiency is vital in making intelligent design decisions where energy was limited.

We found some limits in monitoring the system information about the GPU and the shared RAM between CPU and GPU. With OpenGL supporting the RPI's graphics card, more graphics monitor programs could be written, as well as more power measure methods and additional benchmarks.

4. COMPARING POWER AND ENERGY USAGE FOR SCIENTIFIC CALCULATION
WITH AND WITHOUT GPU ACCELERATION ON A RASPBERRY PI MODEL B+
AND 3B

### 4.1 INTRODUCTION

In this work, we sought to quantify and compare the energy and power usage of a small, low-power, single board computer, specifically the Raspberry Pi. The Raspberry Pi is a board that can be purchased for under \$50 and contains a Graphics Processing Unit (GPU) as well as the Central Processing Unit (CPU). We were interested in comparing power and energy consumption when performing an intensive calculation utilizing the GPU vs. the same calculation using only the CPU. The algorithm chosen was the Fast Fourier Transform (FFT) for a variety of input data set sizes. The FFT method used in Digital Signal Processing (DSP) was included in the top 10 algorithms of the 20th century by the IEEE journal Computing in Science & Engineering [12].

Digital devices are pervasive in our lives. If a high-quality audio clip plays on a Bluetooth headphone, the delay-time of the transmitting audio signal is ideally shorter and the battery life should be longer. Also, the quality of sound is better with a higher sampling rate and with more bits of precision. Thus, there is a desire to be able to quickly complete the most calculations possible using the least total energy (battery life).

The use of GPGPU code is suitable when processing massive data. GPGPU code can run using the GPU on RPIs for processing large data. To find out the elapsed time, power, and energy usage, we wrote six benchmarks that use three libraries: GPU\_FFT for RPIs in C [1], FFTW in C [2], and SciPy.fftpack in Python [3]. These benchmarks can calculate 1D and 2D FFT using

these libraries to process single-precision floating point data. GPU\_FFT used GPGPU code, FFTW used the serial code in C, and SciPy FFT used the serial code in Python to compute FFT. Then, the runtimes of the benchmarks were measured by their built-in time counter. Externally, the Power Gauge measured the test device RPIs' power and energy.

Before we considered this topic, we studied the power and energy usage of the RPI B+ when it played a short video using CPU and GPU [16]. We found that utilizing the GPU for video rendering not only greatly improved the video performance but also decreased the total energy used in rendering the video.

We leveraged code for the Raspberry Pi that utilized the GPU for FFT calculation. The code, GPU\_FFT, could be downloaded from GitHub [1]. Computing FFT with a microcontroller was not unique to a Raspberry Pi. There are other FFT implementations on DSP models: TMS320 chips have FFT accelerators that promised excellent performance in DSP [24]. Despite this, if we were looking for a multimedia board that was capable of processing DSP while also functioning as a general-purpose Linux computer, RPIs were an excellent choice. This study will advance our understanding of how the utilization of the GPU for significant throughput data affects speed, energy efficiency.

### 4.2 EXPERIMENTAL SETUP

The experiment setup includes hardware and software setup.

## 4.2.1 Hardware

In this section, we are going to cover the hardware equipments and the hardware parameter setting.

## 4.2.1.1 Hardware specifics

There were some hardware upgrades from RPI B+ to RPI 3B. In our experiment, we mainly focused on the performance of the benchmarks on CPU, GPU, and we listed them in Table 4.1.

| RPI | SoC      | CPU              | GPU                          | Memory    |
|-----|----------|------------------|------------------------------|-----------|
|     |          |                  |                              | (SDRAM)   |
|     |          |                  |                              |           |
| В+  | Broadcom | 700 MHz 32-bit   | Broadcom VideoCore IV @ 250  | 512 MB    |
|     | BCM2835  | single-core ARM, | MHz, OpenGL ES 2.0 (24       | (shared   |
|     |          | Arm1176JZ(F)-S   | GFLOPS)                      | with GPU) |
|     |          |                  |                              |           |
| 3B  | Broadcom | 1.2 GHz 64-bit   | 3D part of GPU @ 300 MHz,    | 1 GB      |
|     | BCM2837  | quad-core ARM,   | video part of GPU @ 400 MHz, | (shared   |
|     |          | Cortex-A53       | OpenGL ES 2.0 (28.8 GFLOPS)  | with GPU) |
|     |          | (ARMv8) cluster, |                              |           |
|     |          | NEON.            |                              |           |
|     |          |                  |                              |           |

Table 4.1 RPI B+ and 3B Key Hardware Information

The hardware for the experimental setup consisted of the RPI B+ and RPI 3B under test and an Adafruit USB Power Gauge. The Power Gauge had its majority power measurement acquired from an INA210 high side current sensor to measure the current on each line broken out by the interceptor boards [19]. The INA219 could measure up to 3.2A of current with a resolution of 0.8mA. The Power Gauge was connected between the power source and the RPIs power input. It has a serial to USB A/D converter that can connect to a machine in charge of logging data. When

connected to the host machine it presented itself as a serial port over which the data was transferred. We used a Linux machine and Minicom software for capturing the logged data.

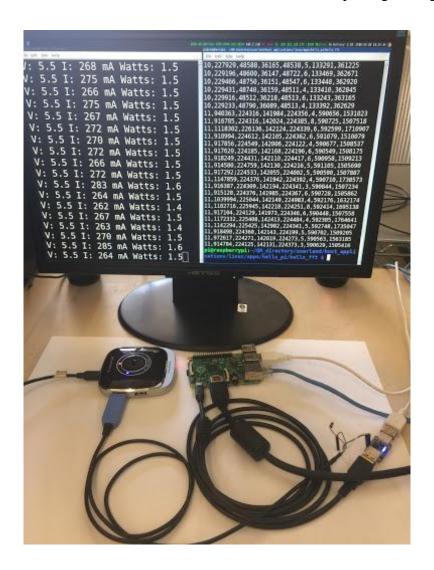

Figure 4.1 Hardware and Software setups

Figure 4.1 shows one of the benchmarks running and logging the voltage, current, and power. After we measured the power by Power Gauge, we tried to measure the power with a higher sample rate (for 4 seconds time span, we used 1 KHz sampling rate), higher voltage precision using Analog discovery 2 Digilent to prove the results are correct. Digilent needed a external circuit for measuring voltage values from channel 1 and channel 2. We used the Digilent

measured 1D FFT on RPI 3B for single run for comparing the results with Power Gauge measured results. Then we used the software Waveforms to output the sample points to CSV file. Figure 4.2 shows the RPI external circuit for powering and measuring power of the RPI.

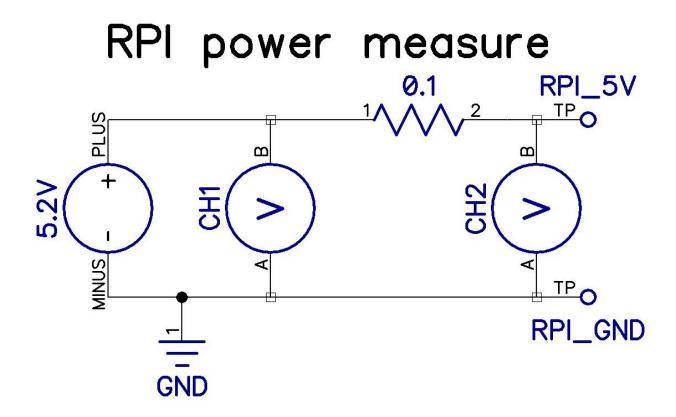

Figure 4.2 RPI external circuit for powering and measuring power

# 4.2.1.2 Hardware System Settings

## 4.2.1.2.1 Memory Split

RAM (Random Access Memory) on RPI B+ and RPI 3B is shared by their CPUs and GPUs. We could allocate GPU\_RAM customized in the command (\$sudo raspi-config) under category Advanced Options, Memory Split. We needed to allocate more GPU\_RAM when GPU\_FFT was processing large FFT\_length 1D and 2D FFT, and we needed to allocate less GPU\_RAM when FFTW and SciPy FFT were processing sizeable FFT\_length 1D and 2D FFT. The range for

setting the GPU\_RAM was 16MB MIN (minimum), MAX (maximum) was depending on different RPI models. In our experiments, we used the command (\$watch -n 1 free -h) to watch the system RAM usage. We got our RAM usage of the 6 benchmarks by subtracting RAM usage to idle. We set the benchmarks to do 1D FFT at a FFT\_length of 2^2 and looped for 40 times, and then did 2D FFT at a FFT\_length of 2^11 and looped for 20 times. In Figure 4.3, it showed the GPU\_RAM and CPU\_RAM needed for each benchmark to run a maximum FFT\_length and loops.

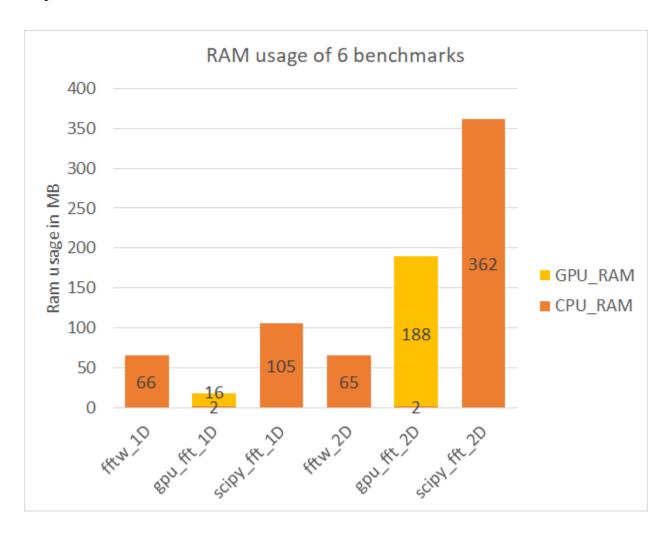

Figure 4.3 Maximum RAM usage for all benchmarks

## 4.2.1.2.2 V3D with OpenGL ES

V3D must be enabled to run concurrently with the OpenGL ES when GPU\_FFT is started [1]. The V3D was enabled using the command (\$sudo raspi-config) under category Advanced Options, GL Driver, G3 Legacy. This GL Driver toggle switch was only enabled after RPI model 2. There is a special case for RPI B+: The installation guide for GPU\_FFT on RPI B+ must be followed because RPI B+ could not toggle GL options as mentioned. Installation command was (\$sudo apt-get install gpu-fft && sudo rpi-update && sudo reboot).

#### 4.2.2 Software

The only key software on the data gathering machine was Minicom that was used to capture the data in CSV files. The Raspberry Pi ran the Raspbian operating system. Connections were made using SSH. We used the GPU\_FFT library with the included "hello\_fft" program to calculate the FFT in 1D and 2D [1]. We used Python version 2.7 with the SciPy and NumPy libraries with Python code that we developed using those libraries for computing the FFT in 1D and 2D [3]. Finally, we used the FFTW library and C code that we developed to also compute the FFT in 1D and 2D [2]. All FFT results were compared to the known correct values to verify the code.

### 4.2.2.1 Minicom

We set up Minicom for the logging of the power data points. We set a particular USB port that Power Gauge logs data to in Minicom settings. Then we ran Minicom and captured the recorded data to a text file as we did in Figure 4.1. In the end, we used Microsoft Office Excel to import the text file for easy plotting.

## 4.2.2.2 Input Settings

In the 1D IFFT input array, we set the N input elements in a row array, where log2\_N increased from 8 to 22. Therefore, the number of elements varied from 2^8 to 2^22. To generate a result that has a known exact solution, we set the input to be the FFT of a cosine function. Based on the known answer, we were able to get the REL\_RMS\_ERR by comparing the output with the known solution. In the testing, we had found that SciPy.fftpack had mistakenly confused the IFFT and FFT functions. When SciPy.fftpack was used to call the FFT function, a IFFT function was called instead and vice versa.

In the 2D FFT input array, we set the N\*N elements in a matrix. The input matrix varies with the following measurements: 2^16, 2^18, 2^20, 2^22. We set the coordinate (0,0) value to be 1. This is a Dirac delta function. In a DFT that has finite sample points, it will produce a result of all ones in the output. This Dirac delta function is considerably beneficial for the checking REL\_RMS\_ERR for simplifying the exact solution.

### 4.2.2.3 Timing, REL\_RMS\_ERR, and Others

We used command line arguments in the benchmarks scripts that allowed selecting specific FFT length range, loop times, option to skip REL\_RMS\_ERR, option to skip output Bitmap Image File (BMP).

The benchmarks looped through different job sizes and got us a broad view of the libraries performances. When using the timing libraries that were built-in in C and Python languages, we considered the resolution of the time() function. So we checked the overhead of the function by running the time() function several times and printed out the time() values. Many dry run results showed a very high resolution, so the time() functions in C and Python was reliable. We used the

time() function for details checking each part of the FFT process, including initializing the input in every loop, calling for FFT function, and calculating REL\_RMS\_ERR.

We considered wrapping the order of the loops for code efficiency. The outside loop was looping through the FFT\_length from small to big; then in the inside loop, we ran the assigned FFT\_length many times. This wrapping order would match more of the prediction of the CPU cache, producing fewer cache misses and making the runtime shorter.

We also had switches for REL\_RMS\_ERR to check for the first few runs to debug the program and performance accuracy resolution check since the REL\_RMS\_ERR was taking much more time than the FFT process time.

In the 2D FFT, GPU\_FFT could produce an output BMP file. In the debugging section, we used the image for checking error in addition to the REL\_RMS\_ERR.

The comparison of RPI B+ and 3B running the same 6 benchmarks will give us a more objective view of how the similar, but upgraded microcomputer board affects the libraries performance.

#### 4.3 RESULTS

This section discusses the results that were obtained. The following time elapsed images are log/log scaled. On the Y label, time is also logarithmic.

# 4.3.1 Benchmarks 1D and 2D FFT Time Elapsed

The first criteria was the time that was required for the calculation to be completed. The following figures show the times for the 1D and the 2D FFT calculations.

In Figure 4.4, and Figure 4.5, the 1D FFT on RPI B+ and 3B, we can see that as the job size increases, the speedup ratios between 3 benchmarks remain stable. On RPI B+, the speed of

FFTW is about 10x slower compared with the speed of GPU\_FFT, whereas SciPy FFT's speed is around 15x slower than GPU\_FFT's. On RPI 3B, the speed of FFTW is about 2.8x slower compared with the speed of GPU\_FFT, whereas SciPy FFT's speed is around 3.7x slower than GPU\_FFT's.

In Figure 4.6, and Figure 4.7, the 2D FFT on RPI B+ and 3B, we can see the pattern is similar to the pattern in Figure 4.4 and Figure 4.5. On RPI B+, FFTW and SciPy FFT are about 10x slower than GPU\_FFT. However, SciPy FFT is taking less time than FFTW. On RPI B+, when running 2D FFT, FFTW is not as good as SciPy FFT in speed, and the best is still GPU\_FFT, which is roughly 10x faster. On RPI 3B, when running 2D FFT, FFTW is about 6x slower than GPU\_FFT, whereas SciPy FFT is about 3.8x slower than GPU\_FFT.

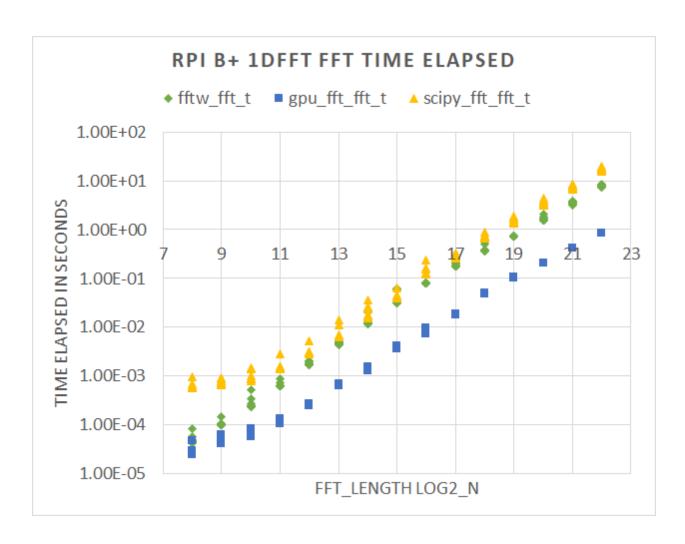

Figure 4.4 1D FFT RPI B+ time (in seconds) elapsed for each of the 3 libraries

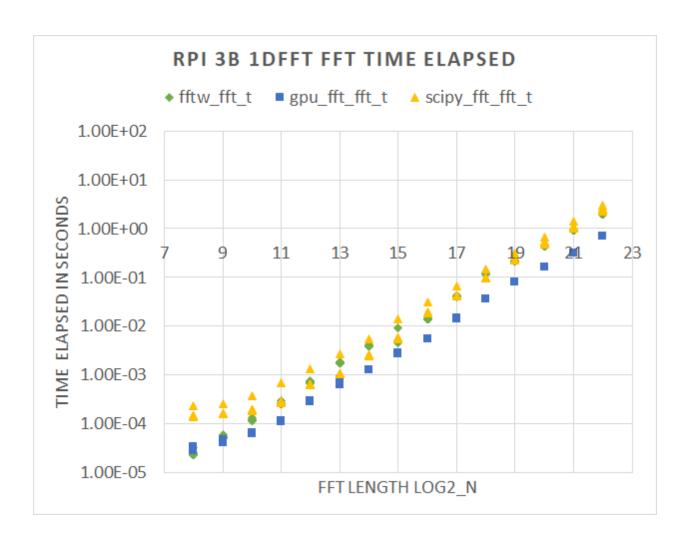

Figure 4.5 1D FFT RPI 3B time (in seconds) elapsed for each of the 3 libraries

Figure 4.8 shows us the output BMP file of 2D FFT. Using the 2D FFT output image can make FFT easier to visualize and understand. The BMP file pixel values are not easy to verify by checking the file. We eventually checked the output values by comparing all the pixel values to 1 to get REL\_RMS\_ERR.

In the GPU\_FFT library, there was a function that could set batches to more than one batch that produced more throughput for the GPU. The library manual said it would trim down the time for each calculation as the batch size increased. However, we found that the total time for FFT

extended as we increased the batch size. In our experiments, we always set the batch size to be 1 to get the best performance.

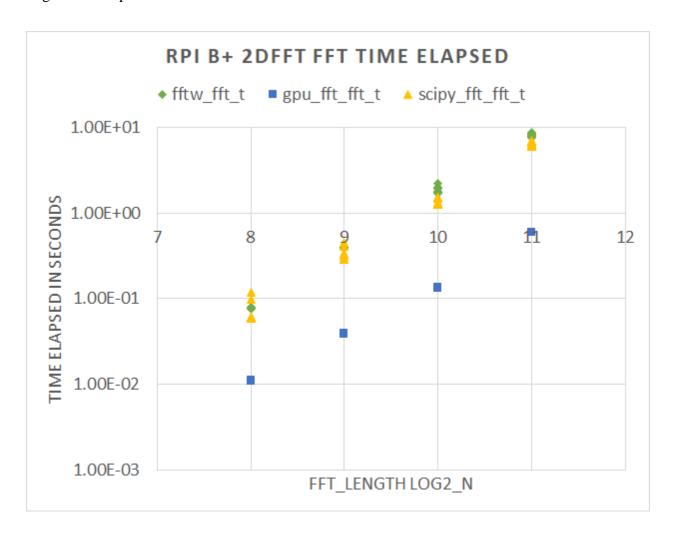

Figure 4.6 2D FFT RPI B+ time (in seconds) elapsed for the 3 libraries

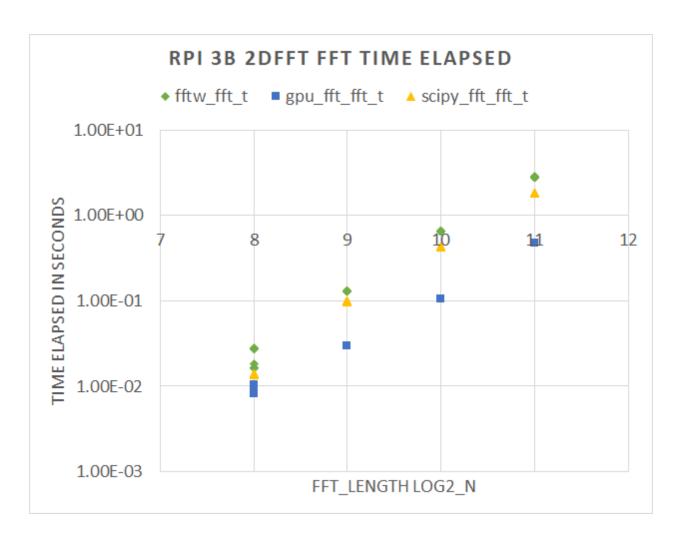

Figure 4.7 2D FFT RPI 3B time (in seconds) elapsed for the 3 libraries

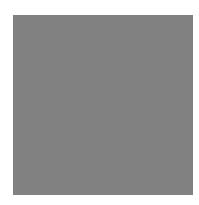

Figure 4.8 2D FFT output (pixel value all 1) by GPU\_FFT

## 4.3.2 Power and Energy

As was stated earlier, the speed of a calculation is important, especially for embedded devices. The power consumption and energy consumption are also important factors. Energy usage is of particular importance in battery-powered applications as a battery is essentially capable of delivering a particular amount of energy.

In Figure 4.9, and Figure 4.10, power measure of running 1D FFT on RPI B+ and 3B, we have the GPU\_FFT, FFTW and SciPy FFT have different amounts of sample points. The sample points resolution is about 40 samples per minute [19]. GPU\_FFT and FFTW run faster than SciPy FFT, so GPU\_FFT and FFTW have the smallest amount and the second smallest amount of sample points, respectively. On RPI B+, the power consumption running FFTW and SciPy FFT reach their peak at just over 2W; however, the highest power usage is the GPU\_FFT, and it reaches up to 2.1W maximum when calculating the 1D FFT. SciPy FFT and FFTW have about the same power usage as one another and less than the GPU\_FFT. On RPI 3B board, SciPy FFT and FFTW are taking the most power peak at 4W and the second most power peak at 3.5W, which is considerably more than the GPU\_FFT power peak at 2.8W.

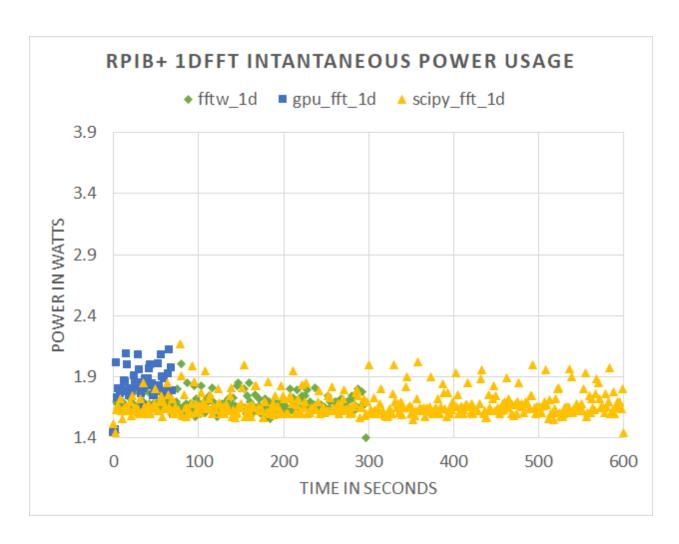

Figure 4.9 Instantaneous power comparison of 3 libraries process 1D FFT 40 loops of FFT\_length 2^22 on RPI B+

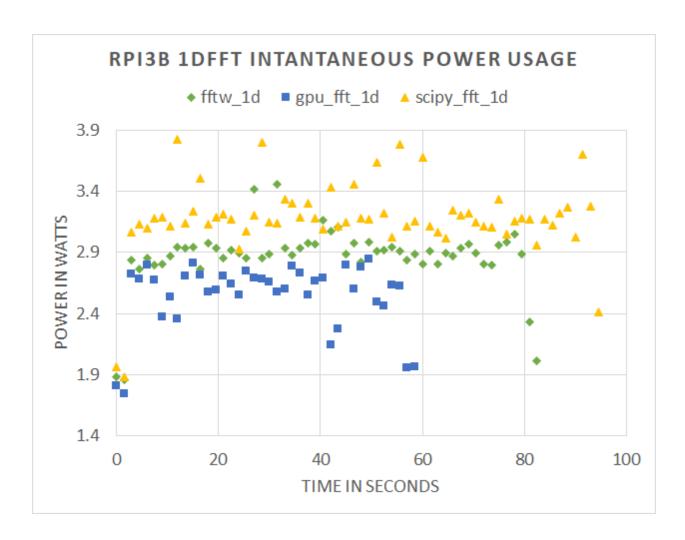

Figure 4.10 Instantaneous power comparison of 3 libraries process 1D FFT 40 loops of FFT\_length 2^22 on RPI 3B

In Figure 4.11, it's Digilent measured power of RPI 3B doing 1D FFT for a single run. The power data points are very similar with the Power Gauge measured in Figure 4.10. That proves that Power Gauge has enough resolution for measuring power.

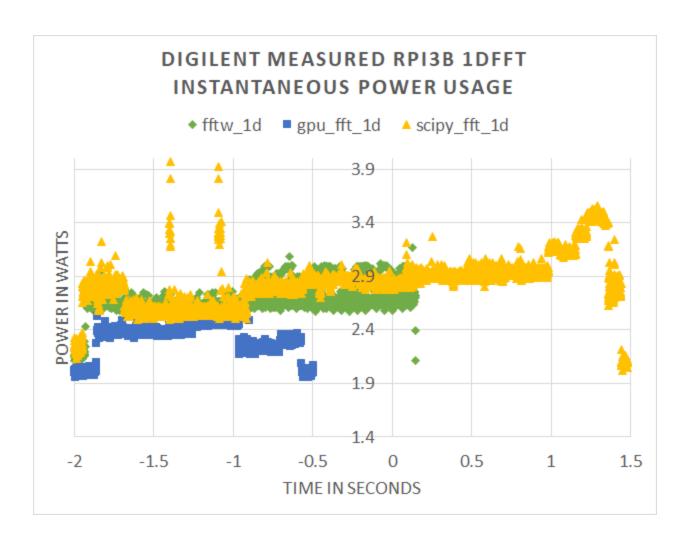

Figure 4.11 Digilent measured RPI 3B 1D FFT instantaneous power usage

In Figure 4.12, and Figure 4.13, 2D FFT on RPI B+ and 3B, the pattern is similar with the 1D FFT on 2 different boards. On RPI B+, the power consumption is led by GPU\_FFT that has its power peak at 2.2W, FFTW and SciPy FFT have their peak around 1.8W. On RPI 3B, FFTW and SciPy FFT have about the same 3.5W power usage, and GPU\_FFT uses about 2.8W.

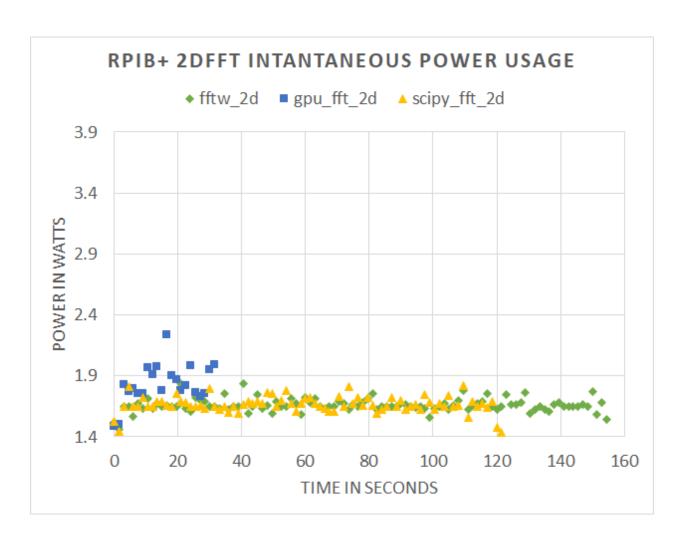

Figure 4.12 Instantaneous power comparison of 3 libraries process 2D FFT 20 loops of FFT\_length 2^11 on RPI B+

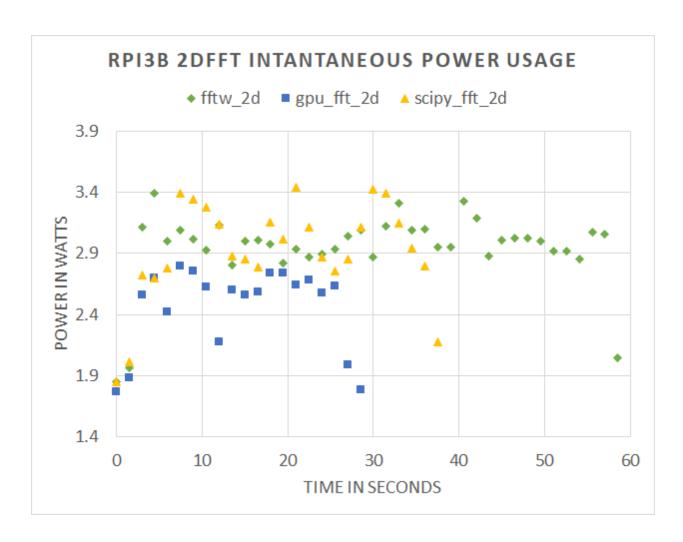

Figure 4.13 Instantaneous power comparison of 3 libraries process 2D FFT 20 loops of FFT\_length 2^11 on RPI 3B

In Figure 4.14, we calculated the sum of the data points from Figure 4.9, Figure 4.10, Figure 4.12, and Figure 4.13 and generated the energy usage graph. In Figure 4.14, 1D FFT part, we can see GPU\_FFT is using the least total energy whether on RPI B+ or 3B among 3 libraries. When doing 1D FFT on RPI B+, the power is higher (2.1W) when doing GPU\_FFT than the other two libraries (1.8W), but the time for processing makes up the disadvantage and makes its total energy less than the other two libraries'.

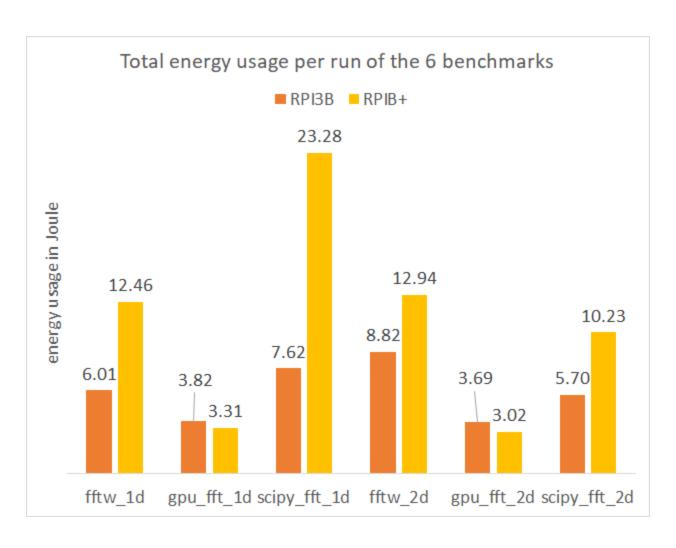

Figure 4.14 Energy comparison of 3 libraries process 1D, 2D FFT

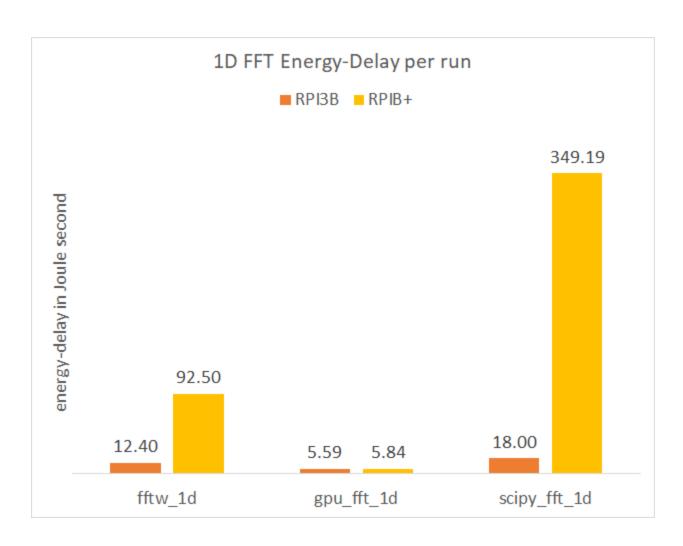

Figure 4.15 Energy-Delay comparison of 3 libraries process 1D FFT

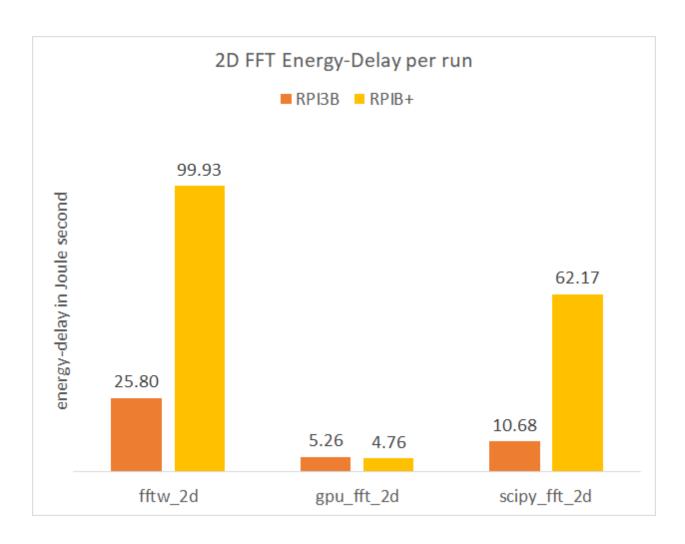

Figure 4.16 Energy-Delay comparison of 3 libraries process 2D FFT

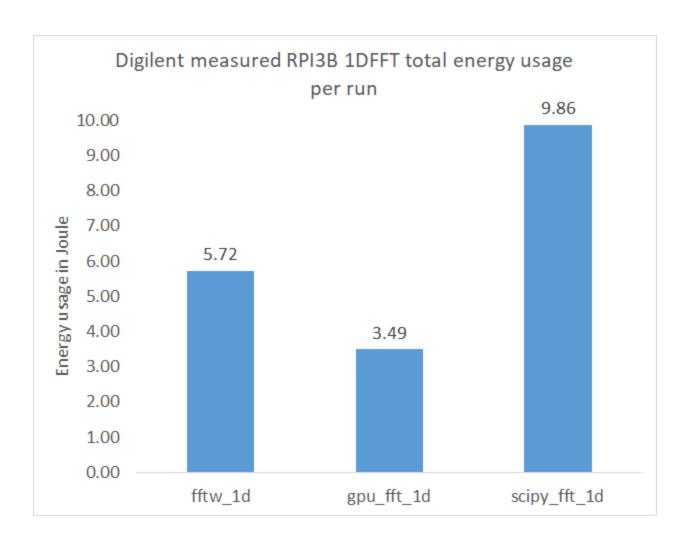

Figure 4.17 Digilent measured RPI 3B 1DFFT energy usage

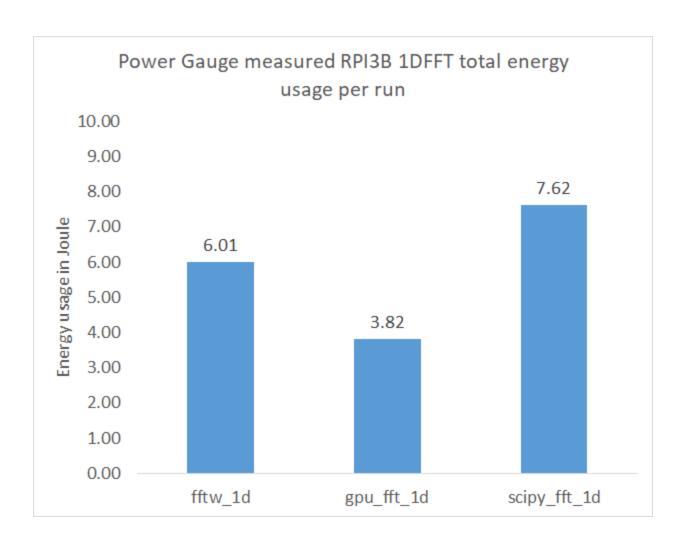

Figure 4.18 Power Gauge measured RPI 3B 1DFFT energy usage

When doing 1D FFT on RPI 3B, the power is lower when doing GPU\_FFT (2.8W) than the other two libraries (FFTW 3.1W, SciPy FFT 3.8W) and its time for processing is shorter than the other libraries. Therefore, GPU\_FFT on RPI 3B uses less energy than the other two libraries. In Figure 4.14, 2D FFT part, it shows that GPU\_FFT is using the least total energy whether on RPI B+ or 3B among 3 libraries. When doing 2D FFT on RPI B+, the power is higher when doing GPU\_FFT (2W) than the other two libraries (FFTW, SciPy FFT 1.7W), but GPU\_FFT's less processing time makes up for the disadvantage and causes its total energy to be less than the other two libraries'. The power on RPI 3B is significantly higher for FFTW (3W) and SciPy FFT

(3.3W) when doing 2D FFT, and their powers are higher than GPU\_FFT's power (2.6W). GPU\_FFT still runs faster than the other two libraries on RPI 3B, so the GPU\_FFT's total energy is lower because the GPU\_FFT also uses less power. In 2D FFT, SciPy FFT takes less time and less energy than FFTW on both RPI B+ and 3B.

In 1D, 2D FFT, the upgrade of RPI B+ to 3B have reduced the energy usage of FFTW and SciPy FFT more than 50% by powering up and reducing the processing time. However, the increase in power feeding for CPU and GPU on RPI 3B also causes GPU\_FFT on RPI 3B uses more energy than on RPI B+ since the time elapsed for GPU\_FFT has not significantly shortened to make up the disadvantage in the higher power usage. Overall, whether on RPI 3B or B+, using the GPU\_FFT to calculate the FFT uses less than 2/3 to 1/3 of the energy of any other method of computing the FFT.

In Figure 4.15, and Figure 4.16, 1D and 2D FFT Energy-Delay values are compared. The Energy-Delay values of GPU\_FFT are the smallest in 1D and 2D FFT, and that is less than 1/2 of other libraries' Energy-Delay values on both RPI B+ and 3B.

In Figure 4.17, and Figure 4.18, Digilent and Power Gauge measured energy usage per run when running 1D FFT at FFT\_length equals to 2^22, We can see that FFTW and GPU\_FFT energy usage are very similar on both graphs. The SciPy FFT energy usage is higher in Digilent than in Power Gauge because when using Digilent to measure, we have single run that has overhead. When we use the Power Gauge to measure, we have multiple runs that average values brings down the overhead. It proved that the Power Gauge has enough resolution for power.

#### 4.3.3 Total Time and Init-Time

The previous sections focused on the time to do the FFT calculations; however, the FFT requires setting up the input buffer, which requires a non-trivial amount of time. We measured this initialization time as well as the time to calculate the error in the calculation.

Figure 4.19, Figure 4.20 shows the 1D FFT initializing time elapsed on RPI B+, 3B. Figure 4.21, Figure 4.22 shows the 2D FFT initializing time elapsed on RPI B+, 3B. Though in 3 libraries, the initializing array does not has a GPU rendering support, it's all CPU processed. Its time elapsed a significant portion of the total time elapsed. We can see FFTW performs very well when the FFT\_length is small, as the FFT\_length increases to 2^22, the GPU\_FFT has the greatest time elapsed, about 1000X more than SciPy FFT on RPI B+, and more than 5000X on RPI 3B. Scipy FFT has the smallest time usage. FFTW is in the middle, about 1000X more than SciPy FFT on RPI B+ and 3B. We can see that in 2D FFT, as the FFT\_length increases to 2^22, the GPU\_FFT has the greatest time elapsed, about 1000x more than SciPy FFT on RPI B+, over 5000x more than SciPy FFT on RPI 3B. FFTW is in the middle, about 1000x more than SciPy on RPI B+, more than 500x on RPI 3B. Scipy FFT has the smallest time usage.

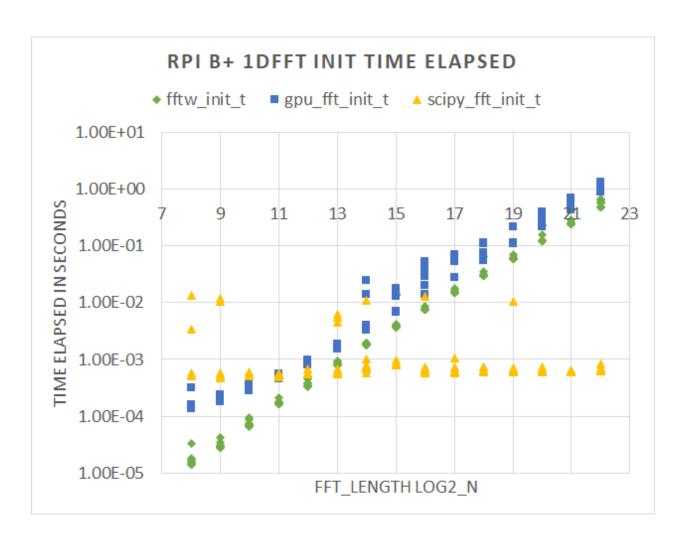

Figure 4.19 1D FFT RPI B+ time (in seconds) elapsed for each of the 3 libraries

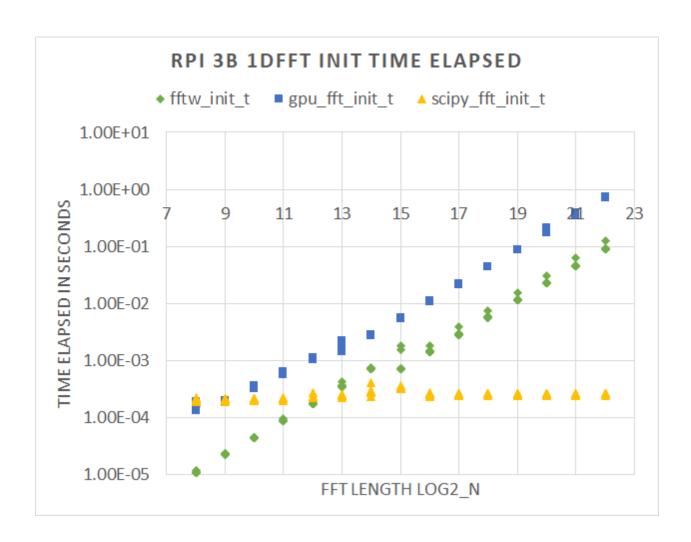

Figure 4.20 1D FFT RPI 3B time (in seconds) elapsed for each of the 3 libraries

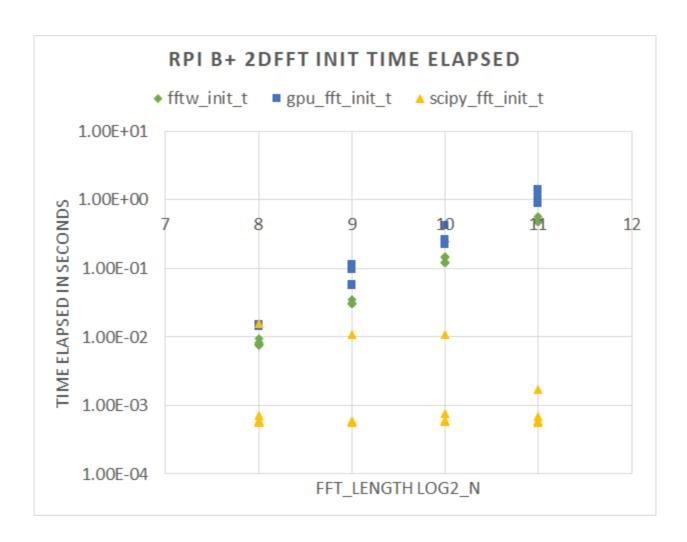

Figure 4.21 2D FFT RPI B+ time (in seconds) elapsed for each of the 3 libraries

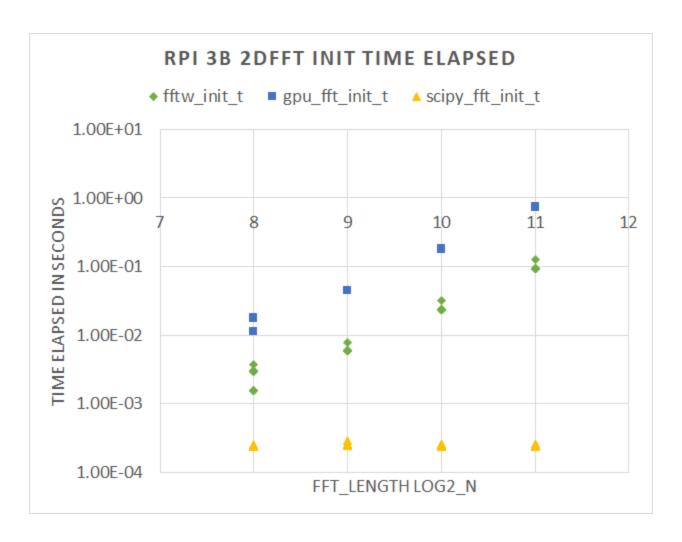

Figure 4.22 2D FFT RPI 3B time (in seconds) elapsed for each of the 3 libraries

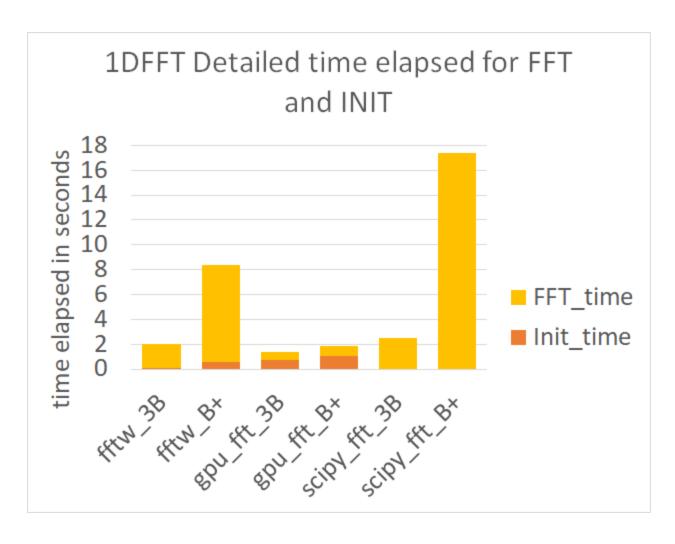

Figure 4.23 1D FFT total time compare of 3 libraries on RPI B+ and RPI 3B

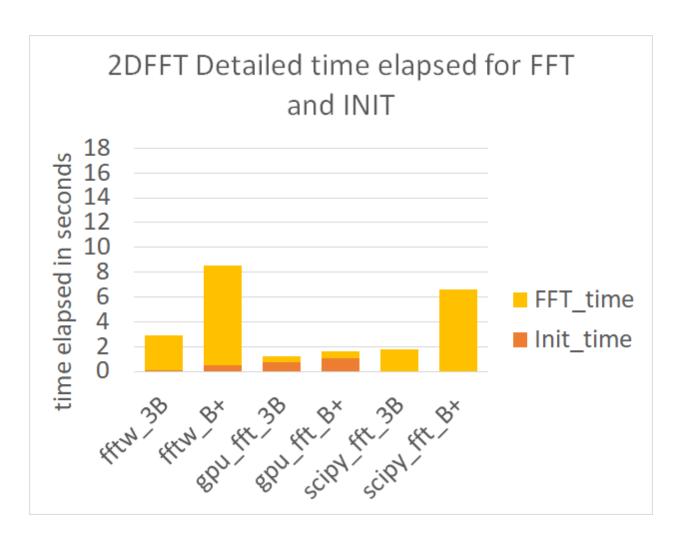

Figure 4.24 2D FFT total time compare of 3 libraries on RPI B+ and RPI 3B

In Figure 4.23, we have the total time comparison of the 1D FFT, FFT\_length 2^2 of 3 libraries on RPI B+ and 3B. On RPI B+, the total time ranking for the 3 libraries order from greatest to smallest is: SciPy FFT, FFTW, and GPU\_FFT. FFTW has a bigger portion of initializing time when compared with SciPy FFT's. GPU\_FFT has the greatest portion of initializing time of the 3 libraries. However, FFTW and GPU\_FFT have shorter FFT time that make over the disadvantage in INIT-time and caused the total time to be less than SciPy FFT's total time. Python is good at allocating memory, and that benefits the SciPy to have less Init-time. On RPI 3B, the pattern is still the same after the upgrade of the hardware. One thing to notice is that on

RPI 3B the FFTW is the second fastest and takes more than 2 seconds for the total time but is still slower than GPU\_FFT and runs the same job on RPI B+ in less than 2 seconds.

In Figure 4.24, we have the total time comparison of the 2D FFT, FFT\_length 2^11 of 3 libraries on RPI B+ and 3B. On RPI B+, the pattern is similar to the Figure 4.23, but the SciPy FFT is faster than FFTW in 2D FFT, so we have the total time rankings from least to greatest as GPU\_FFT, SciPy FFT, and FFTW. FFTW's total time has a larger portion of initializing time compare with SciPy FFT's. GPU\_FFT's total time has the largest portion of Init-time in the 3 libraries. 2D FFT have bigger matrices that need to be initialized. The RPI 3B has the same pattern, where SciPy FFT (less than 2s) on RPI 3B is taken little time but still requires more time than GPU\_FFT on RPI B+ and also on RPI 3B.

# 4.3.4 REL\_RMS\_ERR Value

In this section, we discuss the error in the FFT calculation. We calculated the relative root mean square error (REL\_RMS\_ERR) of the FFT result. The error values were all very low.

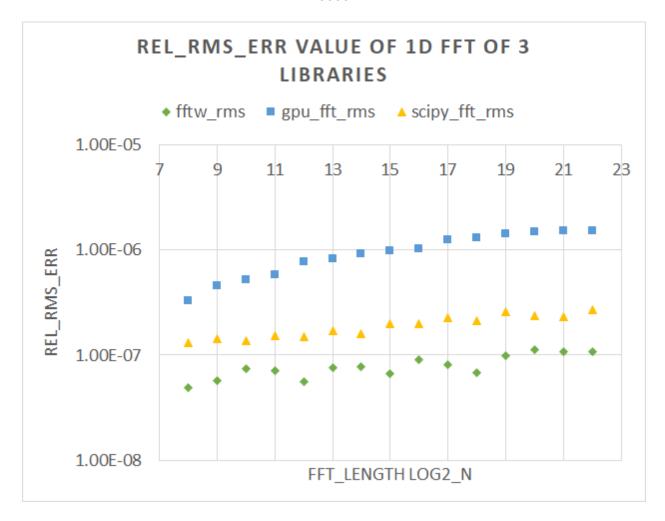

Figure 4.25 REL\_RMS\_ERR comparison of 3 libraries process 1D FFT

In Figure 4.25, FFTW shows the least REL\_RMS\_ERR, SciPy FFT has the second least REL\_RMS\_ERR, and GPU\_FFT has the highest REL\_RMS\_ERR. The REL\_RMS\_ERR range is from 1e-5 to 1e-8. When considering the scale of the error, the REL\_RMS\_ERR is at a level of 1 parts per million or less This precision would satisfy most daily needs.

### 4.4 CONCLUSION AND FUTURE WORK

By comparing the FFT elapsed time, total time, power and energy consumption of six benchmarks using three libraries on two similar RPI models, we can say that: the GPGPU code processes large data throughput FFT arrays quickly and as the FFT length size increases, the speedup is easier to see. This speedup does not sacrifice too much precision in REL\_RMS\_ERR. Also, it benefits the energy efficiency because even though it consumes more power for computing when we are running benchmarks on the single core RPI B+, the significant speed increase results in less total energy usage and less energy delay. When we have the benchmarks running quad-core RPI 3B with faster CPU and GPU, the speed up of the serial code is tremendous, and it does save energy by reducing the computing time; however, on RPI 3B, the power feed for the CPU is greater than the feed for GPU, so RPI 3B still needs more power and more energy to process serial code than parallel code. Nevertheless, GPU\_FFT runs on RPI B+, and 3B are still faster and take less energy than FFTW and SciPy FFT run on RPI 3B. Generally speaking, the GPU\_FFT library is a successful library that runs FFT on RPIs with excellent accuracy, fast speed, and greater energy efficiency compared with other FFTW and SciPy.fftpack libraries. In the future study, we might follow the pattern and study more about parallel programming including MPI, CUDA, power, energy implication and apply it on a heavyduty machine.

#### 5. RESULTS, CONCLUSION, AND FUTURE WORK

The first study was performed on Raspberry Pi model B+. We managed to quantify the different video player benchmarks' (the OMXplayer, 3D slash with, and the Mplayer, the VLC player without GPU rendering) performance when they were handling the same job and correlate their frame rendering performance with their power and energy performance. We also had a 3D model simulator running for power and energy comparison. We used various system tools to read the system details. The results showed that the benchmarks OMXplayer with GPU rendering had a visible difference in power consumption higher than the benchmarks the Mplayer, the VLC player without GPU rendering. However, the process time for the same job size process by benchmark with GPU rendering was significantly shorter than the benchmarks without GPU rendering. The time difference had made up for the disadvantage in higher power usage and made the benchmark with GPU rendering more power efficient.

The second study was conducted on the Raspberry Pi model B+ and 3B. We ran comparisons between 3 libraries doing a scientific calculation using complex values. The DSP method we used in the three libraries was the FFT. The calculations were in both 1D and 2D. We had the single precision floating point numbers set as the primary data type. Also, we correlated the performance of the benchmarks (GPU\_FFT with GPU render, and FFTW, SciPy.FFT without GPU rendering) speed, accuracy, power, and energy. On both RPI models, the results showed the benchmark GPU\_FFT with GPU rendering took less energy than the other benchmarks without GPU rendering. On RPI B+, GPU\_FFT used more power, less time, and less total energy than the FFTW, SciPy.FFT libraries. On RPI 3B, GPU\_FFT used less power, and less time, and less total energy than the FFTW, SciPy.FFT libraries.

In this thesis, we found that on a small single-board computer Raspberry Pi, in some fields like processing video files, processing 3D models, and calculating complex values using a scientific method, using a GPU rendering significantly shortens the process time and also saves energy. We interpret that using GPU for rendering in some suitable fields that required multiple threads doing the same instructions are fast and energy efficient.

The results described in this thesis are highly intriguing in that repeatedly, we found circumstances in which the fastest processing also consumed the least total energy. For the Raspberry Pi model B+, the method that used the least total energy consumed the most power (but for a much shorter time). For the Raspberry Pi model 3B, however, when performing FFT calculations the GPU used less total energy, finished computing in less time, and consumed less power while the computation was occuring.

We find these results on the RPI very interesting and hypothesize that similar testing on CUDA or more massive machines in the future may yield comparable results. Further work may include a double precision calculation on the RPI GPU. It may also include different benchmarks that implement the looping order inside the function differently to test the cache misses penalty on CPU and GPU.

### **REFERENCES**

- [1] Holme, A. (n.d.). GPU\_FFT. Retrieved April 05, 2018, from http://www.aholme.co.uk/GPU\_FFT/Main.htm
- [2] Frigo, M., & Johnson, S. G. (n.d.). FFTW Home Page. Retrieved April 05, 2018, from http://www.fftw.org/
- [3] Discrete Fourier transforms (scipy.fftpack). (n.d.). Retrieved April 05, 2018, from https://docs.scipy.org/doc/scipy/reference/fftpack.html
- [4] Singer, G. (2013, March 27). The History of the Modern Graphics Processor. Retrieved April 05, 2018, from https://www.techspot.com/article/650-history-of-the-gpu/
- [5] Graphics processing unit. (2018, April 04). Retrieved April 05, 2018, from https://en.wikipedia.org/wiki/Graphics\_processing\_unit
- [6] Hardware acceleration. (2018, April 04). Retrieved April 05, 2018, from https://en.wikipedia.org/wiki/Hardware\_acceleration
- [7] General-purpose computing on graphics processing units. (2018, April 03). Retrieved April 05, 2018, from https://en.wikipedia.org/wiki/General-purpose\_computing\_on\_graphics\_processing\_units
- [8] Raspberry Pi. (2018, April 05). Retrieved April 05, 2018, from https://en.wikipedia.org/wiki/Raspberry\_Pi
- [9] Kerin, A. (2014, June 13). Power vs. Performance Management of the CPU. Retrieved April 05, 2018, from https://www.qualcomm.com/news/onq/2013/10/25/power-vs-performance-management-cpu

- [10] Wulf, W. A., & McKee, S. A. (1995, March). Hitting the memory wall: Implications of the obvious. Retrieved April 05, 2018, from https://dl.acm.org/citation.cfm?id=216588
- [11] Schaller, R. R. (1997, June). Moore's law: Past, present and future. Retrieved April 10, 2018, from https://ieeexplore-ieee-org.prxy4.ursus.maine.edu/abstract/document/591665/
- [12] Dongarra, J., & Sullivan, F. (2000, January). Guest Editors Introduction to the top 10 algorithms. Retrieved April 05, 2018, from http://ieeexplore.ieee.org/document/814652/
- [13] Hanada, T., Sasaki, H., Inoue, K., & Murakami, K. (2012, August). Performance evaluation of 3D stacked multi-core processors with temperature consideration. Retrieved April 05, 2018, from http://ieeexplore.ieee.org/document/6263025/
- [14] Jiao, Y., Lin, H., Balaji, P., & Feng, W. (2011, March 07). Power and Performance Characterization of Computational Kernels on the GPU. Retrieved April 05, 2018, from http://ieeexplore.ieee.org/document/5724833/
- [15] Sabarinath, S., Shyam, R., Aneesh, C., Gandhiraj, R., & Soman, K. P. (2015, Spring). Accelerated FFT computation for GNU radio using GPU of raspberry Pi. Retrieved April 05, 2018, from https://www.amrita.edu/publication/accelerated-fft-computation-gnu-radio-using-gpu-raspberry-pi
- [16] He, Q., Segee, B., & Weaver, V. (2017, March 20). Raspberry Pi 2 B GPU Power, Performance, and Energy Implications. Retrieved April 05, 2018, from http://ieeexplore.ieee.org/document/7881331/

- [17] Desrochers, S., Paradis, C., & Weaver, V. M. (2016, October 03-06). A Validation of DRAM RAPL Power Measurements. Retrieved April 05, 2018, from https://dl.acm.org/citation.cfm?id=2989088
- [18] Kaup, F., Gottschling, P., & Hausheer, D. (2014, October 16). PowerPi: Measuring and modeling the power consumption of the Raspberry Pi. Retrieved April 05, 2018, from http://ieeexplore.ieee.org/document/6925777/
- [19] Schaff, B., & Weaver, V. (2016). Sensing Power Consumption of Desktop Computer System Components. Tech Report, University of Maine, Orono.
- [20] Omxplayer. (n.d.). Retrieved April 05, 2018, from http://elinux.org/Omxplayer
- [21] Yip, J. (2015, September 16). Best Media Player Media Center software for video music playback on Raspberry Pi 2. Retrieved April 05, 2018, from https://mycomputerhelp.net/2015/09/16/best-media-player-media-center-software-for-video-music-playback-on-raspberry-pi-2/
- [22] EGL Native Platform Interface. (n.d.). Retrieved April 05, 2018, from https://www.khronos.org/egl
- [23] Munshi, A., & Leech, J. (2010, November 2). OpenGL ES Common Profile Specification. Retrieved April 5, 2018, from https://www.khronos.org/registry/OpenGL/specs/es/2.0/es\_full\_spec\_2.0.pdf
- [24] McKeown, M. (2013, January). FFT Implementation on the TMS320VC5505, TMS320C5505, and TMS320C5515 DSPs. Retrieved April 5, 2018, from http://www.ti.com/lit/an/sprabb6b/sprabb6b.pdf

### APPENDIX A. CODE FOR FFT BENCHMARKS

GPU\_FFT

1d\_hello\_fft\_t4.c

/\*

BCM2835 "GPU\_FFT" release 3.0

Copyright (c) 2015, Andrew Holme.

All rights reserved.

Redistribution and use in source and binary forms, with or without modification, are permitted provided that the following conditions are met:

- \* Redistributions of source code must retain the above copyright notice, this list of conditions and the following disclaimer.
- \* Redistributions in binary form must reproduce the above copyright notice, this list of conditions and the following disclaimer in the documentation and/or other materials provided with the distribution.
- \* Neither the name of the copyright holder nor the

  names of its contributors may be used to endorse or promote products

  derived from this software without specific prior written permission.

THIS SOFTWARE IS PROVIDED BY THE COPYRIGHT HOLDERS AND CONTRIBUTORS "AS IS" AND

ANY EXPRESS OR IMPLIED WARRANTIES, INCLUDING, BUT NOT LIMITED TO, THE

**IMPLIED** 

WARRANTIES OF MERCHANTABILITY AND FITNESS FOR A PARTICULAR PURPOSE

**ARE** 

DISCLAIMED. IN NO EVENT SHALL THE COPYRIGHT HOLDER OR CONTRIBUTORS

BE LIABLE FOR ANY

DIRECT, INDIRECT, INCIDENTAL, SPECIAL, EXEMPLARY, OR CONSEQUENTIAL

**DAMAGES** 

(INCLUDING, BUT NOT LIMITED TO, PROCUREMENT OF SUBSTITUTE GOODS OR

SERVICES;

LOSS OF USE, DATA, OR PROFITS; OR BUSINESS INTERRUPTION) HOWEVER

CAUSED AND

ON ANY THEORY OF LIABILITY, WHETHER IN CONTRACT, STRICT LIABILITY, OR

**TORT** 

(INCLUDING NEGLIGENCE OR OTHERWISE) ARISING IN ANY WAY OUT OF THE

**USE OF THIS** 

SOFTWARE, EVEN IF ADVISED OF THE POSSIBILITY OF SUCH DAMAGE.

\*/

/\*

Created: 2/17/2018

desciption:

hello\_fft with function of auto size and output to .csv

Author:Qihao He

```
*/
```

```
#include <stdlib.h>
#include <unistd.h>
#include <stdio.h>
#include <math.h>
#include <time.h>
#include <string.h>
#include "mailbox.h"
#include "gpu_fft.h"
char Usage[] =
  "Usage: hello_fft.bin log2_N [log2_M [jobs [loops [RMS_C]]]]\n"
  "log2_N = log2(FFT_length),
                                  log2_N = 8...22 \n"
  "log2_M = log2(FFT_length),
                                  log2_M > log2_N \n"
  "jobs = transforms per batch, jobs>0,
                                            default \ 1 \backslash n"
  "loops = number of test repeats, loops>0,
                                              default 1\n"
  "RMS_C = number of test repeats, T(1),F(0),
                                                 default 0\n";
struct GPU_FFT_COMPLEX *base;
struct GPU_FFT *fft;
double **REL_RMS_ERR;
```

```
unsigned Microseconds(void);
void RMS_malloc(int span_log2_N, int loops);
void REL_RMS_ERR_init(int span_log2_N, int loops, double **REL_RMS_ERR);
void input_buffer(struct GPU_FFT *fft, struct GPU_FFT_COMPLEX *base, int N,
 int jobs);
void output_RMS(struct GPU_FFT *fft, struct GPU_FFT_COMPLEX *base, int jobs,
 int span_log2_N, double **REL_RMS_ERR, int N, int j, int k);
void print_RMS(int span_log2_N, int loops, int log2_N, double **REL_RMS_ERR);
int main(int argc, char *argv[]) {
  int i, j, k, l, ret, loops, log2_N, log2_M, log2_P, jobs, N,
  mb = mbox_open(), RMS_C, span_log2_N;
  unsigned t[4];
  double tsq[2];
  log2_N = argc>1? atoi(argv[1]): 12; // 8 <= log2_N <= 22
  log2_M = argc > 2? atoi(argv[2]) : log2_N + 1; // 8 <= log2_N <= 22
  jobs = argc>3? atoi(argv[3]): 1; // transforms per batch
  loops = argc>4? atoi(argv[4]) : 1; // test repetitions
  RMS_C = argc>5? atoi(argv[5]) : 1; // RMS_controller
  if (!(argc >= 2 \&\& argc <= 6) || jobs < 1 || loops < 1 ||
  !(RMS_C \ge 0 \&\& RMS_C \le 1) || log2_N \ge log2_M)
```

```
printf(Usage);
    return -1;
  }
  span_log2_N = log2_M - log2_N;
  RMS_malloc(span_log2_N, loops);
  // initializing 2D, 3D array to 0
  REL_RMS_ERR_init(span_log2_N, loops, (double **)REL_RMS_ERR);
  // print out lables for .csv file
  printf("log2_N,Init_T,FFT_T,RMS_T,Total_T\n");
  for(1 = 0; 1 < span_log2_N; 1++){
    log2_P = log2_N + l;
    N = 1 \ll \log 2_P; // FFT length
    ret = gpu_fft_prepare(mb, log2_P, GPU_FFT_REV, jobs, &fft); // call once
    switch(ret) {
       case -1: printf("Unable to enable V3D. Please check your firmware is up to date.\n");
return -1;
       case -2: printf("log2_N=%d not supported. Try between 8 and 22.\n", log2_P);
return -1;
       case -3: printf("Out of memory. Try a smaller batch or increase GPU memory.\n");
return -1;
```

```
case -4: printf("Unable to map Videocore peripherals into ARM memory space.\n");
return -1;
       case -5: printf("Can't open libbcm_host.\n");
                                                                              return -1;
     }
     for (k = 0; k < loops; k++) {
       t[0] = Microseconds();
       input_buffer(fft, base, N, jobs);
       usleep(1); // Yield to OS
       t[1] = Microseconds();
       gpu_fft_execute(fft); // call one or many times
       t[2] = Microseconds();
       if (RMS_C == 1){
        output_RMS(fft, base, jobs, span_log2_N, REL_RMS_ERR, N, l, k);
       }
       t[3] = Microseconds();
       printf("\%i,\%d,\%d,\%d,\%d,n",log2\_P,t[1] - t[0],t[2] - t[1],
       t[3] - t[2],t[3] - t[0]);
     }
     gpu_fft_release(fft); // Videocore memory lost if not freed !
```

```
}
  if (RMS_C == 1) print_RMS(span_log2_N, loops, log2_N, REL_RMS_ERR);
  return 0;
}
unsigned Microseconds(void) {
  struct timespec ts;
  clock_gettime(CLOCK_REALTIME, &ts);
  return ts.tv_sec * 1000000 + ts.tv_nsec / 1000;
}
void RMS_malloc(int span_log2_N, int loops){
  int i;
  REL_RMS_ERR = (double **)malloc(span_log2_N * sizeof(double *));
  if(REL_RMS_ERR == NULL){
    printf("Malloc failed\n");
    exit(-1);
  for (i = 0; i < span_log2_N; i++){
    REL_RMS_ERR[i] = (double *)malloc(loops * sizeof(double));
    if(REL\_RMS\_ERR[i] == NULL){
      printf("Malloc failed on loop %d",i);
      exit(-1);
```

```
}
  }
}
void REL_RMS_ERR_init(int span_log2_N, int loops, double **REL_RMS_ERR){
  int i, j;
  for(i = 0; i < span_log2_N; i++){
    for(j = 0; j < loops; j++){
       REL_RMS_ERR[i][j] = 0;
     }
  }
}
// input buffer
void input_buffer(struct GPU_FFT *fft, struct GPU_FFT_COMPLEX *base, int N,
 int jobs){
 int i, j, freq;
  for (j = 0; j < jobs; j++) {
    base = fft->in + j * fft->step;
    for (i = 0; i < N; i++) base[i].re = base[i].im = 0;
    freq = j+1;
    base[freq].re = base[N - freq].re = 0.5;
  }
}
```

```
// output REL_RMS_ERR
void output_RMS(struct GPU_FFT *fft, struct GPU_FFT_COMPLEX *base, int jobs,
 int span_log2_N, double **REL_RMS_ERR, int N, int l, int k){
  int i, j, freq;
  double tsq[2], a, b;
  tsq[0] = tsq[1] = 0;
  a = 2 * GPU_FFT_PI / N;
  for (j = 0; j < jobs; j++) {
    base = fft->out + j * fft->step;
    freq = j + 1;
    b = freq * a;
    for (i = 0; i < N; i++) {
       double re = cos(b * i);
       tsq[0] += pow(re, 2);
       tsq[1] += pow(re - base[i].re, 2) + pow(base[i].im, 2);
     }
    REL_RMS_ERR[l][k] = sqrt(tsq[1] / tsq[0]);
  }
}
// print out REL_RMS_ERR
void print_RMS(int span_log2_N, int loops, int log2_N, double **REL_RMS_ERR){
  int i,j;
```

```
for (i = 0; i < span_log2_N; i++) {
   printf("REL_RMS_ERR for log2_N:\%d\n", log2_N + i);
    for (j = 0; j < loops; j++) {
     printf("%.10e,",REL_RMS_ERR[i][j]);
    printf("\n");
  }
  printf("\n");
2d_hello_fft_t3.c
BCM2835 "GPU_FFT" release 2.0
Copyright (c) 2014, Andrew Holme.
All rights reserved.
```

Redistribution and use in source and binary forms, with or without modification, are permitted provided that the following conditions are met:

- \* Redistributions of source code must retain the above copyright notice, this list of conditions and the following disclaimer.
- \* Redistributions in binary form must reproduce the above copyright notice, this list of conditions and the following disclaimer in the documentation and/or other materials provided with the distribution.

\* Neither the name of the copyright holder nor the

names of its contributors may be used to endorse or promote products

derived from this software without specific prior written permission.

THIS SOFTWARE IS PROVIDED BY THE COPYRIGHT HOLDERS AND

CONTRIBUTORS "AS IS" AND

ANY EXPRESS OR IMPLIED WARRANTIES, INCLUDING, BUT NOT LIMITED TO, THE IMPLIED

WARRANTIES OF MERCHANTABILITY AND FITNESS FOR A PARTICULAR PURPOSE ARE

DISCLAIMED. IN NO EVENT SHALL THE COPYRIGHT HOLDER OR CONTRIBUTORS
BE LIABLE FOR ANY

DIRECT, INCIDENTAL, SPECIAL, EXEMPLARY, OR CONSEQUENTIAL DAMAGES

(INCLUDING, BUT NOT LIMITED TO, PROCUREMENT OF SUBSTITUTE GOODS OR SERVICES;

LOSS OF USE, DATA, OR PROFITS; OR BUSINESS INTERRUPTION) HOWEVER CAUSED AND

ON ANY THEORY OF LIABILITY, WHETHER IN CONTRACT, STRICT LIABILITY, OR TORT

(INCLUDING NEGLIGENCE OR OTHERWISE) ARISING IN ANY WAY OUT OF THE USE OF THIS

SOFTWARE, EVEN IF ADVISED OF THE POSSIBILITY OF SUCH DAMAGE.

```
*/
/*
Created: 2/24/2018
desciption:
hello_fft with function of auto size and output to .csv
Author:Qihao He
*/
#include <string.h>
#include <stdio.h>
#include <stdlib.h>
#include <time.h>
#include <math.h>
#include "gpu_fft_trans.h"
#include "hello_fft_2d_bitmap.h"
#define GPU_FFT_ROW(fft, io, y) ((fft) -> io + (fft) -> step * (y))
char Usage[] =
  "Usage: hello_fft.bin log2_N [jobs [loops [RMS_C]]]\n"
  \log_N = \log_2(FFT_length),
                                  log2_N = 8...11\n"
```

" $log2_M = log2(FFT_length)$ ,  $log2_M > log2_N \n$ "

```
"loops = number of test repeats, loops>0,
                                            default 1\n"
  "RMS_C = RMS_controller, T(1),F(0),
                                         default 0\n"
  "BMP_C = BMP_controller, T(1),F(0),
                                           default 0\n";
struct GPU_FFT_COMPLEX *row;
struct GPU_FFT_TRANS *trans;
struct GPU_FFT *fft_pass[2];
double **REL_RMS_ERR;
unsigned Microseconds(void);
void RMS_malloc(int span_log2_N, int loops);
void REL_RMS_ERR_init(int span_log2_N, int loops, double **REL_RMS_ERR);
void output_RMS(struct GPU_FFT *fft, struct GPU_FFT_COMPLEX *base,
 int span_log2_N, double **REL_RMS_ERR, int N, int j, int k);
void print_RMS(int span_log2_N, int loops, int log2_N, double **REL_RMS_ERR);
int main(int argc, char *argv[]) {
  int x, y, i, j, k, l, ret, mb = mbox\_open(), log2\_N, log2\_M, log2\_P,
  span_log2_N, loops, N, RMS_C, BMP_C;
  // FILE *fp;
  unsigned t[6];
  double tsq[2];
```

```
log2_N = argc > 1? atoi(argv[1]) : 8; // 8 <= log2_N <= 11
log2_M = argc > 2? atoi(argv[2]) : log2_N + 1; // 8 <= log2_N <= 11
loops = argc>3? atoi(argv[3]): 1; // test repetitions
RMS_C = argc>4? atoi(argv[4]): 0; // RMS_controller
BMP_C = argc>5? atoi(argv[5]): 0; // BMP_controller
//
if (!(argc >= 1 \&\& argc <= 6) || loops < 1 || log2_N >= log2_M ||
!(log2_N >= 8 \&\& log2_N <= 11 \&\& log2_M <= 12) ||
!(RMS_C >= 0 \&\& RMS_C <= 1) || !(BMP_C >= 0 \&\& BMP_C <= 1)){|}
  printf(Usage);
  return -1;
}
span_{log2}N = log2_M - log2_N;
RMS_malloc(span_log2_N, loops);
// initializing 2D, 3D array to 0
REL_RMS_ERR_init(span_log2_N, loops, (double **)REL_RMS_ERR);
// print out lables for .csv file
printf("log2_N,init_T,1_FFT_T,Transpose_T,2_FFT_T,RMS_T,totalFFT_T,total_T\n");
for(1 = 0; 1 < span_log2_N; 1++){
  \log 2 P = \log 2 N + 1;
```

```
N = 1 \ll log2_P; // FFT length
BITMAPFILEHEADER bfh;
BITMAPINFOHEADER bih;
// Create Windows bitmap file
// \text{ if } (BMP\_C == 1) \{
FILE *fp = fopen("hello_fft_2d.bmp", "wb");
if (!fp) return -666;
if (BMP_C == 1){
  // Write bitmap header
  memset(&bfh, 0, sizeof(bfh));
  bfh.bfType = 0x4D42; //"BM"
  bfh.bfSize = N*N*3;
  bfh.bfOffBits = sizeof(bfh) + sizeof(bih);
  fwrite(&bfh, sizeof(bfh), 1, fp);
  // Write bitmap info
  memset(&bih, 0, sizeof(bih));
  bih.biSize = sizeof(bih);
  bih.biWidth = N;
  bih.biHeight = N;
```

```
bih.biPlanes = 1;
  bih.biBitCount = 24;
  bih.biCompression = BI_RGB;
  fwrite(&bih, sizeof(bih), 1, fp);
// Prepare 1st FFT pass
ret = gpu_fft_prepare(mb, log2_P, GPU_FFT_REV, N, fft_pass+0);
if (ret) {
  return ret;
// Prepare 2nd FFT pass
ret = gpu_fft_prepare(mb, log2_P, GPU_FFT_REV, N, fft_pass+1);
if (ret) {
  gpu_fft_release(fft_pass[0]);
  return ret;
// Transpose from 1st pass output to 2nd pass input
ret = gpu_fft_trans_prepare(mb, fft_pass[0], fft_pass[1], &trans);
if (ret) {
  gpu_fft_release(fft_pass[0]);
  gpu_fft_release(fft_pass[1]);
  return ret;
```

```
for (k = 0; k < loops; k++) {
  t[0] = Microseconds();
  // Clear input array
  for (y=0; y<N; y++) {
    row = GPU_FFT_ROW(fft_pass[0], in, y);
    for (x=0; x<N; x++) row[x].re = row[x].im = 0;
  }
  // Setup input data
  GPU\_FFT\_ROW(fft\_pass[0], in, 0)[0].re = 1;
  // ==> FFT() ==> T() ==> FFT() ==>
  usleep(1); /* yield to OS */ t[1] = Microseconds();
  gpu_fft_execute(fft_pass[0]); t[2] = Microseconds();
  gpu_fft_trans_execute(trans); t[3] = Microseconds();
  gpu_fft_execute(fft_pass[1]); t[4] = Microseconds();
  if (RMS_C == 1){
   output_RMS(fft_pass[1], row, span_log2_N, REL_RMS_ERR, N, l, k);
  }
  t[5] = Microseconds();
```

}

```
printf( "%i,%d,%d,%d,%d,%d,%d,%d,n", log2_P, t[1] - t[0], t[2] - t[1],
     t[3] - t[2], t[4] - t[3], t[5] - t[4], t[4] - t[1], t[5] - t[0]);
  }
  // Write output to bmp file
  if (BMP_C == 1){
     for (y = 0; y < N; y ++) {
       row = GPU_FFT_ROW(fft_pass[1], out, y);
       for (x = 0; x < N; x ++) {
          fputc(128 + row[x].re, fp); // blue
          fputc(128 + row[x].re, fp); // green
          fputc(128 + row[x].re, fp); // red
       }
     }
     printf("hello_fft_2d.bmp generated. log2_N:%i,Size:%u\n", log2_P,
     bfh.bfSize);
  }
  // Clean-up properly. Videocore memory lost if not freed!
  gpu_fft_release(fft_pass[0]);
  gpu_fft_release(fft_pass[1]);
  gpu_fft_trans_release(trans);
if (RMS_C == 1) print_RMS(span_log2_N, loops, log2_N, REL_RMS_ERR);
```

}

```
return 0;
}
unsigned Microseconds(void) {
  struct timespec ts;
  clock_gettime(CLOCK_REALTIME, &ts);
  return ts.tv_sec*1000000 + ts.tv_nsec/1000;
}
void RMS_malloc(int span_log2_N, int loops){
  int i;
  REL_RMS_ERR = (double **)malloc(span_log2_N * sizeof(double *));
  if(REL\_RMS\_ERR == NULL){
    printf("Malloc failed\n");
    exit(-1);
  }
  for (i = 0; i < span_log2_N; i++){
    REL_RMS_ERR[i] = (double *)malloc(loops * sizeof(double));
    if(REL\_RMS\_ERR[i] == NULL){
      printf("Malloc failed on loop %d",i);
      exit(-1);
  }
```

```
}
void REL_RMS_ERR_init(int span_log2_N, int loops, double **REL_RMS_ERR){
  int i, j;
  for(i = 0; i < span_log2_N; i++){
    for(j = 0; j < loops; j++){
       REL_RMS_ERR[i][j] = 0;
    }
}
// output REL_RMS_ERR
void output_RMS(struct GPU_FFT *fft_pass, struct GPU_FFT_COMPLEX *row,
 int span_log2_N, double **REL_RMS_ERR, int N, int l, int k){
  int i, j;
  double tsq[2], a;
  tsq[0] = tsq[1] = 0;
  tsq[0] = N * N;
  for (j = 0; j < N; j ++) {
    row = GPU_FFT_ROW(fft_pass, out, j);
    for (i = 0; i < N; i++) {
       tsq[1] += pow(1 - row[i].re, 2) + pow(row[i].im, 2);
    }
  }
```

```
REL_RMS_ERR[1][k] = sqrt(tsq[1] / tsq[0]);
}
// print out REL_RMS_ERR

void print_RMS(int span_log2_N, int loops, int log2_N, double **REL_RMS_ERR){
    int i, j;
    for (i = 0; i < span_log2_N; i++) {
        printf("REL_RMS_ERR for log2_N:%d\n", log2_N + i);
        for (j = 0; j < loops; j++) {
            printf("\%.10e,",REL_RMS_ERR[i][j]);
        }
        printf("\n");
}
</pre>
```

## **FFTW**

```
1D_fftw3.c
/*
Created: 2/17/2018
desciption:
hello_fftw3.c with function of auto size and output to .csv
Author:Qihao He
*/
#include <stdlib.h>
#include <stdio.h>
#include <math.h>
#include <time.h>
#include "fftw3.h"
// #include <unistd.h>
#define REAL 0
#define IMAG 1
char Usage[] =
  "Usage: hello_fftw3.bin log2_N [log2_M [loops [RMS_C]]]\n"
  \log_N = \log_2(FFT_length),
                                 log2_N = 8...22 \n"
  "log2_M = log2(FFT_length),
                                 log2_M > log2_N \n"
                                             default 1\n"
  "loops = number of test repeats, loops>0,
```

```
"RMS_C = number of test repeats, T(1),F(0),
                                               default 1\n";
double **REL_RMS_ERR;
unsigned Microseconds(void);
void RMS_malloc(int span_log2_N, int loops);
void REL_RMS_ERR_init(int span_log2_N, int loops, double **REL_RMS_ERR);
void input_buffer(fftwf_complex* in, int N);
void output_RMS(fftwf_complex *out, int span_log2_N, double **REL_RMS_ERR,
int N, int j, int k);
void print_RMS(int span_log2_N, int log2_N, double **REL_RMS_ERR);
int main(int argc, char *argv[]){
  int i, j, k, l, loops, freq, log2_N, log2_M, log2_P, N, RMS_C, span_log2_N;
  unsigned t[4];
  fftwf_complex *in, *out; //in, out buffer
  fftwf_plan p; //fftwf_plan prepare
  log2_N = argc>1? atoi(argv[1]) : 12; // 8 <= log2_N <= 22
  log2_M = argc > 2? atoi(argv[2]) : log2_N + 1; // 8 <= log2_N <= 22
  loops = argc>3? atoi(argv[3]) : 1; // test repetitions
```

```
RMS_C = argc>4? atoi(argv[4]): 1; // RMS_controller
if (!(argc \ge 2 \&\& argc \le 5) || loops < 1 || !(RMS_C \ge 0 \&\& RMS_C \le 1)
\| \log 2_N > = \log 2_M \}  {
  printf(Usage);
  return -1;
}
span_{log2}N = log2_M - log2_N;
RMS_malloc(span_log2_N, loops);
// initializing 2D, 3D array to 0
REL_RMS_ERR_init(span_log2_N, loops, (double **)REL_RMS_ERR);
// print out lables for .csv file
printf("log2_N,Init_T,FFT_T,RMS_T,Total_T\n");
for(l = 0; l < span_log2_N; l++){
  \log 2 P = \log 2 N + 1;
  N = 1 < \log 2_P; // initializing FFT length: N
  in = (fftwf_complex *)fftwf_malloc(sizeof(fftwf_complex) * N);
  out = (fftwf_complex *)fftwf_malloc(sizeof(fftwf_complex) * N);
  p = fftwf_plan_dft_1d(N, in, out, FFTW_BACKWARD, FFTW_ESTIMATE);
  for (k = 0; k < loops; k++) {
```

```
t[0] = Microseconds();
       input_buffer(in, N);
       t[1] = Microseconds();
       fftwf_execute(p); /* repeat as needed */
       t[2] = Microseconds();
       if(RMS_C == 1) output_RMS(out, span_log2_N, REL_RMS_ERR, N, l, k);
       t[3] = Microseconds();
       printf("\%i,\%d,\%d,\%d,\%d,n",log2\_P,t[1] - t[0],t[2] - t[1],
       t[3] - t[2],t[3] - t[0]); //print for .csv file
     }
    fftwf_destroy_plan(p);
    fftwf_free(in);
    fftwf_free(out);
  }
  // print out REL_RMS_ERR
  if(RMS_C == 1) print_RMS(span_log2_N, loops, log2_N, REL_RMS_ERR);
  return 0;
}
unsigned Microseconds(void) {
  struct timespec ts;
```

```
clock_gettime(CLOCK_REALTIME, &ts);
  return ts.tv_sec * 1000000 + ts.tv_nsec / 1000;
}
void RMS_malloc(int span_log2_N, int loops){
  int i;
  REL_RMS_ERR = (double **)malloc(span_log2_N * sizeof(double *));
  if(REL\_RMS\_ERR == NULL){
    printf("Malloc failed\n");
    exit(-1);
  }
  for (i = 0; i < span_log2_N; i++){
    REL_RMS_ERR[i] = (double *)malloc(loops * sizeof(double));
    if(REL\_RMS\_ERR[i] == NULL){
      printf("Malloc failed on loop %d",i);
      exit(-1);
}
void REL_RMS_ERR_init(int span_log2_N, int loops, double **REL_RMS_ERR){
  int i, j;
  for(i = 0; i < span_log2_N; i++){
```

```
for(j = 0; j < loops; j++){
       REL_RMS_ERR[i][j] = 0;
     }
// input buffer
void \ input\_buffer(fftwf\_complex \ *in, int \ N) \{
  int i;
  for (i = 0; i < N; i++) in[i][REAL] = in[i][IMAG] = 0;
  in[1][REAL] = in[N - 1][REAL] = 0.5;
}
// output REL_RMS_ERR
void output_RMS(fftwf_complex *out, int span_log2_N, double **REL_RMS_ERR,
 int N, int j, int k)
  int i;
  double tsq[2], a;
  tsq[0]=tsq[1]=0;
  a = 2 * M_PI / N;
  for (i = 0; i < N; i++) {
    double re = cos(a * i);
     tsq[0] += pow(re, 2);
    tsq[1] += pow(re - out[i][REAL], 2) + pow(out[i][IMAG], 2);
  }
```

```
REL_RMS_ERR[j][k] = sqrt(tsq[1] / tsq[0]);
}
// print out REL_RMS_ERR
void print_RMS(int span_log2_N, int loops, int log2_N, double **REL_RMS_ERR){
  int i,j;
  for (i = 0; i < span_log2_N; i++) {
   printf("REL\_RMS\_ERR \ for \ log2\_N:\%d\backslash n", \ log2\_N+i);
    for (j = 0; j < loops; j++) {
      printf("%.10e,", REL_RMS_ERR[i][j]);
     }
    printf("\n");
  }
  printf("\n");
2D_fftw3.c
/*
Created: 2/27/2018
desciption:
hello_fftw3.c with function of auto size and output to .csv
Author:Qihao He
*/
#include <stdlib.h>
#include <stdio.h>
```

```
#include <math.h>
#include <time.h>
#include "fftw3.h"
#define REAL 0
#define IMAG 1
char Usage[] =
  "Usage: hello_fftw3.bin log2_N [log2_M [loops [RMS_C]]]\n"
  "log2_N = log2(FFT_length),
                                 log2_N = 8...22 n''
  "log2_M = log2(FFT_length), log2_M > log2_N \n"
  "loops = number of test repeats, loops>0,
                                            default 1\n"
  "RMS_C = RMS_controller, T(1),F(0),
                                          default 0\n";
fftwf_complex *in, *out; //allocate arrays of in, out buffer
fftwf_plan p; //fftwf_plan prepare
double **REL_RMS_ERR;
unsigned Microseconds(void);
void RMS_malloc(int span_log2_N, int loops);
void REL_RMS_ERR_init(int span_log2_N, int loops, double **REL_RMS_ERR);
void input_buffer(fftwf_complex* in, int N);
```

```
void output_RMS(fftwf_complex *out, int span_log2_N, double **REL_RMS_ERR,
 int N, int j, int k);
void print_RMS(int span_log2_N, int log2_N, double **REL_RMS_ERR);
int main(int argc, char *argv[]){
  int i, j, k, l, loops, freq, log2_N, log2_M, log2_P, N, RMS_C, span_log2_N,
  sizeofblock;
  unsigned t[4];
  log2_N = argc>1? atoi(argv[1]): 12; // 8 <= log2_N <= 22
  log2_M = argc > 2? atoi(argv[2]) : log2_N + 1; // 8 <= log2_N <= 22
  loops = argc>3? atoi(argv[3]): 1; // test repetitions
  RMS_C = argc>4? atoi(argv[4]): 0; // RMS_controller
  if (!(argc >= 2 \&\& argc <= 6) || loops < 1 || !(RMS_C >= 0 \&\& RMS_C <= 1)
  \| !(\log 2_N >= 8 \&\& \log 2_N <= 11 \&\& \log 2_M <= 12)) \{
    printf(Usage);
    return -1;
  }
  span_{log2}N = log2_M - log2_N;
  RMS_malloc(span_log2_N, loops);
  // initializing 2D, 3D array to 0
```

```
REL_RMS_ERR_init(span_log2_N, loops, (double **)REL_RMS_ERR);
// print out lables for .csv file
printf("log2_N,Init_T,FFT_T,RMS_T,Total_T\n");
for(1 = 0; 1 < span_log2_N; 1++){
  log2_P = log2_N + 1;
  N = 1 \ll \log 2_P; // initializing FFT length: N
  size of block = N * N;
  in = (fftwf_complex *) fftwf_malloc(sizeofblock * sizeof(fftwf_complex));
  out = (fftwf_complex *) fftwf_malloc(sizeofblock * sizeof(fftwf_complex));
  p = fftwf_plan_dft_2d(N, N, in, out, FFTW_BACKWARD, FFTW_ESTIMATE);
  for (k = 0; k < loops; k++) {
    t[0] = Microseconds();
    input_buffer(in, sizeofblock);
    usleep(1);
    t[1] = Microseconds();
    fftwf_execute(p); /* repeat as needed */
    t[2] = Microseconds();
    if(RMS_C == 1) output_RMS(out, span_log2_N, REL_RMS_ERR,
```

```
sizeofblock, l, k);
       t[3] = Microseconds();
       printf("\%i,\%d,\%d,\%d,\%d,\%d,",log2_P,t[1] - t[0],t[2] - t[1],
       t[3] - t[2],t[3] - t[0]); //print for .csv file
    fftwf_destroy_plan(p);
    fftwf_free(in);
    fftwf_free(out);
  }
  if(RMS_C == 1) print_RMS(span_log2_N, loops, log2_N, REL_RMS_ERR);
  return 0;
}
unsigned Microseconds(void) {
  struct timespec ts;
  clock_gettime(CLOCK_REALTIME, &ts);
  return ts.tv_sec * 1000000 + ts.tv_nsec / 1000;
}
void RMS_malloc(int span_log2_N, int loops){
  int i;
  REL_RMS_ERR = (double **)malloc(span_log2_N * sizeof(double *));
  if(REL\_RMS\_ERR == NULL){
```

```
printf("Malloc failed\n");
    exit(-1);
  }
  for (i = 0; i < span_log2_N; i++){
    REL_RMS_ERR[i] = (double *)malloc(loops * sizeof(double));
    if(REL\_RMS\_ERR[i] == NULL){
      printf("Malloc failed on loop %d",i);
      exit(-1);
  }
}
void REL_RMS_ERR_init(int span_log2_N, int loops, double **REL_RMS_ERR){
  int i, j;
  for(i = 0; i < span_log2_N; i++){
    for(j = 0; j < loops; j++){
       REL_RMS_ERR[i][j] = 0;
    }
  }
}
// input buffer
void input_buffer(fftwf_complex *in, int sizeofblock){
  int i;
```

```
for (i = 0; i < size of block; i++) in[i][REAL] = in[i][IMAG] = 0;
  in[0][REAL] = 1;
}
// output REL_RMS_ERR
void output_RMS(fftwf_complex *out, int span_log2_N, double **REL_RMS_ERR,
 int sizeofblock, int j, int k){
  int i;
  double tsq[2], a;
  tsq[0] = tsq[1] = 0;
  tsq[0] = sizeofblock;
  for (i = 0; i < sizeofblock; i++){
    tsq[1] += pow(1 - out[i][REAL], 2) + pow(out[i][IMAG], 2);
  }
  REL_RMS_ERR[j][k] = sqrt(tsq[1] / tsq[0]);
}
// print out REL_RMS_ERR
void print_RMS(int span_log2_N, int log2_N, double **REL_RMS_ERR){
  int i,j;
  for (i = 0; i < span_log2_N; i++) {
   printf("REL_RMS_ERR for log2_N:%d\n", log2_N + i);
    for (j = 0; j < loops; j++) {
     printf("%.10e,", REL_RMS_ERR[i][j]);
```

```
printf("\n");
  }
  printf("\n");
}
SciPy_FFT
1D_scipyfft_test7.py
#!/usr/bin/python
*****
Created: 2/14/2018
desciption:
scipy doing FFT and calcualte Relative RMS
Author:Qihao He
******
# import libraries
import sys
import gc
import numpy as np
import scipy as sp
import math
from scipy.fftpack import ifft, fft
import time
```

```
# Usage
Usage = """Usage: hello_scipy_fft.py log2_N [log2_M [loops [RMS_C]]]
    log2_N = log2(FFT_length),
                                    log2_N = 1...28
    log2_M = log2(FFT_length), log2_M > log2_N
    loops = number of test repeats, loops>0,
                                                default 1
    RMS_C = True(1), False(0), default 0"""
# Default values for optional arguments
log2_N = 8 # default value to be 8
if len(sys.argv) > 1:
  log2_N = int(sys.argv[1])
log2_M = log2_N + 1 #default value to be 9
if len(sys.argv) > 2:
  log2_M = int(sys.argv[2])
loops = 1 #default value to be 1
if len(sys.argv) > 3:
  loops = int(sys.argv[3])
```

 $RMS_C = 0$ 

if len(sys.argv) > 4:

 $RMS_C = int(sys.argv[4])$ 

```
if (not 2 \le len(sys.argv) \le 5 or log2_M \le log2_N or loops < 1 or not
0 <= RMS_C <= 1):
  print(Usage)
  sys.exit()
gc.enable()
if not gc.isenabled():
  print"garbage collect not enabled."
  sys.exit()
span_N = log2_M - log2_N
if RMS_C == 1:
  REL_RMS_ERR = np.zeros((span_N, loops), dtype = np.float64) # 2D array
print "log2_N,","Init_T,","FFT_T,","RMS_T,","Total_T"
for j in range(span_N):
  log2_P = j + log2_N
  N = 1 \ll int(log2_P) #fft length
  for k in range(loops):
    t0 = time.time()# Time counter
    # input buffer
```

```
x = np.zeros((N, ), dtype = np.complex64)
x.real[1] = x.real[N - 1] = np.float32(0.5)
time.sleep(1/1000000.0)
# fft execute
t1 = time.time()
y = fft(x)
t2 = time.time()
# output buffer and rel_rms_err
if RMS_C == 1:
  tsq0 = 0
  tsq1 = 0
  l = 2 * math.pi / N
  for i in range(N):
    re = np.cos(1 * i) # True solution
    tsq0 += re * re
    a = re - y.real[i]
    b = y.imag[i]
    tsq1 += a * a + b * b
  REL_RMS_ERR[j][k] = math.sqrt(tsq1 / tsq0)
t3 = time.time()
print log2_P,",",t1 - t0,",",t2 - t1,",",t3 - t2,",",t3 - t0
```

```
del x,y
    time.sleep(1/1000000.0)
    gc.collect()
if RMS_C == 1:
  print"rel_rms_err = ", REL_RMS_ERR
2D_scipyfft_test1.py
#!/usr/bin/python
Created: 2/14/2018
desciption:
scipy doing FFT and calcualte Relative RMS
Author:Qihao He
# import libraries
import sys
import gc
import numpy as np
import scipy as sp
import math
from scipy.fftpack import ifft2, fft2
import time
```

```
# Usage
Usage = """Usage: hello_scipy_fft.py log2_N [log2_M [loops [RMS_C]]]
    log2_N = log2(FFT_length),
                                  log2_N = 8...11
    log2_M = log2(FFT_length), log2_M > log2_N
    loops = number of test repeats, loops>0,
                                               default 1
    RMS_C = True(1), False(0), default 0"""
# Default values for optional arguments
log2_N = 8 #default value to be 8
if len(sys.argv) > 1:
  log2_N = int(sys.argv[1])
log2_M = log2_N + 1 #default value to be 9
if len(sys.argv) > 2:
  log2_M = int(sys.argv[2])
loops = 1 #default value to be 1
if len(sys.argv) > 3:
  loops = int(sys.argv[3])
```

 $RMS_C = 0$ 

```
if len(sys.argv) > 4:
  RMS_C = int(sys.argv[4])
if (not 2 \le len(sys.argv) \le 5 or log2_M \le log2_N or loops < 1 or not
0 <= RMS_C <= 1):
  print(Usage)
  sys.exit()
gc.enable()
if not gc.isenabled():
  print"garbage collect not enabled."
  sys.exit()
span_N = log2_M - log2_N
if RMS_C == 1:
  REL_RMS_ERR = np.zeros((span_N, loops), dtype = np.float64) # 2D array
print "log2_N,","Init_T,","FFT_T,","RMS_T,","Total_T"
for 1 in range(span_N):
  log2\_P = l + log2\_N
  N = 1 << log2_P #fft length
  for k in range(loops):
```

```
t0 = time.time()# Time counter
# input buffer
x = np.zeros((N, N), dtype = np.complex64)
# print "refcount:",sys.getrefcount(x)
x.real[0,0] = np.float32(1)
time.sleep(1/1000000.0)
# fft execute
t1 = time.time()
y = fft2(x)
t2 = time.time()
# output buffer and rel_rms_err
if RMS_C == 1:
  tsq0 = 0
  tsq1 = 0
  tsq0 = N * N
  for i in range(N):
    for j in range(N):
       a = 1 - y.real[i][j]
       b = y.imag[i][j]
       tsq1 += a * a + b * b
  REL_RMS_ERR[1][k] = math.sqrt(tsq1 / tsq0)
```

```
t3 = time.time()

print log2_P,",",t1 - t0,",",t2 - t1,",",t3 - t2,",",t3 - t0

# print gc.get_count()

del x,y

time.sleep(1/1000000.0)

gc.collect()

if RMS_C == 1:

print"rel_rms_err = ", REL_RMS_ERR
```

## BIOGRAPHY OF THE AUTHOR

Qihao He was born in Guangdong Province, China, on April 19th, 1992. He was raised in Shenzhen City, Guangdong Province, China and graduated from Shenzhen Senior High School in 2010. He attended the Shenzhen University and graduated in 2014 with a Bachelor's degree in Engineering. He came to Maine and entered the Computer Engineering graduate program at the University of Maine in the fall of 2014. Qihao is a candidate for the Master of Science degree in Computer Engineering from the University of Maine in May 2018.